Université Abou Bekr Belkaid جامعة آبي بكر بلقايد تلبسانٌ مِنْ الجزائر

**République Algérienne Démocratique et Populaire Université Abou Bakr Belkaid– Tlemcen Faculté de Technologie Département d'Informatique**

**Mémoire de fin d'études** 

**Pour l'obtention du diplôme de Licence en Informatique**

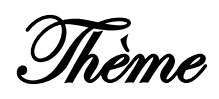

# **Gestion Des projets de réalisation de logements sociaux**

#### **Réalisé par :**

- *NOR IMANE*
- *OUTADJER WAFAA*

*Présenté le Juin 2015 devant le jury composé de MM.*

- *Chouiti S (Examinateur)*
- *Halfaoui A (Examinateur)*
- *EL YEBDRI Z. (Encadreur)*

- *BOUAFIA ZOHIER (Co-Encadreur)*

Année universitaire: 2014-2015

<span id="page-1-0"></span>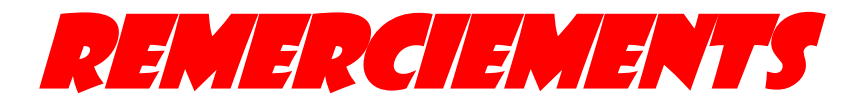

Nous remercions dieux le tout puissant qui nous a donné le courage et la volonté de mener à bien notre travail.

 Ainsi que Nos familles de nous avoir soutenus et supporter pendant Notre cursus universitaire.

 Nous tenons à remercier nos encadreurs avec un grand plaisir et un grand respect **Mme BUOKLI HACENE Zeyneb** et **Mrs BOUAFIA Zouheir** pour le suivi et l'encadrement qu'ils nous ont apporté.

 Nous adressons aussi nos reconnaissances à tous les professeurs et au corps administratif de **la faculté de Sciences de Tlemcen**, qui depuis, quelques années, leurs conseils et leurs connaissances nous ont bien servis.

*.* Nous ne pouvons nommer ici toutes les personnes qui de près ou de loin nous ont aidé et encouragé mais nous les en remercions vivement.

 Enfin Nous souhaitons remercier tous les membres du jury d'avoir examiné notre travail.

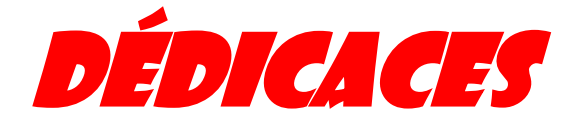

<span id="page-2-0"></span>*Je dédie ce modeste ouvrage consécration des mes études, et fruit d'un travail de longue haleine à :*

- *Dieux qui lui donnée le puissant, le courage et la volonté de mener à bien mon travail*
- *Mes très chers parents, Ma mère qui a tout fait pour m'encourager durant toutes mes études, et c'est grâce à eux si je suis arrivé à ce résultat. Qu'ils trouvent ici l'expression de mes sentiments de reconnaissance et de gratitude.*
- *Ma sœur ibtissam en témoignage de mon attachement affectif.*
- *Mes grands parents.*
- *Toutes la famille NOR et DJEDIDEN.*
- *Touts Mes oncles: Ali, Kader, Youcef, Mustafa, Lehcen, Driss, Amar ET Mohamed.*
- *Toutes Mes tantes : Malika, Djamila, Karima, Halima.*
- *Tous mes cousins et cousines spécialement Sonia et Meriem*
- *Ma seconde petite famille : Outadjer Wafaa, Kacem Merieme. Malou Yasmina et Toute mes amis, surtout Imane, Souad, Fatma, Asma, Latifa, Fatima, Ilham, Zahira, Houria, Nassima à qui je souhaite beaucoup de bonheur.*
- *A toutes la promotion informatique année 2014-2015.*

*Aucune dédicace, ne saurait exprimer à sa juste valeur le profond amour que je vous porte.*

#### **Nor Imane**

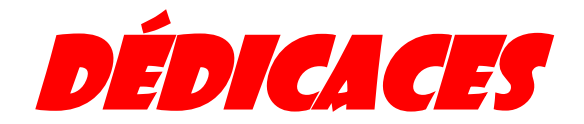

<span id="page-3-0"></span>*Je dédie ce modeste travail :*

*-A mes parents pour leurs encouragements, leur soutien moral, spirituel et leur tolérance durant toutes mes années d'études, tous les mots restent faibles pour exprimer mes sentiments, qu'ils trouvent à travers ce travail les fruits et la récompense de leurs efforts, J'espère que Dieu me donne la force et le courage pour que je puisse rendre leurs sacrifices.*

*-A ma sœurs Samia et Mon frère Younes, ma nièce Soundous et mon neveux Islem, tous mes oncles et tantes, mes cousins et cousines, mes voisins et voisines.*

*-A toute la famille « OUTADJER » et « SOUIER », sans oublier leurs petits« Romaissa,Yasser,Djawed,Moad,Kawthar ,Aymen ,Abd-El-Illah,Hadjer »*

*-A toutes celles et à tous ceux qui me tiennent à cœur et qui ont quitté cette vie, paix à leur âme.*

*-A mes très chers amis « Taleb Mohammed Houssein KACEM Meriem, MALOU Yasmina, SIDHOUM Souad, BENABDALLAH Asma , MEZARAI Imane, SMAIL Fatma , NICHEN Nawel ».*

*-A tous mes collègues de promotion avec qui j'ai passé mes meilleures années d'études*

*-A tous celles et tous ceux qui m'ont aidé dans mes études.*

*-Tous ceux que je connais et que je n'ai pas pu citer.*

*.*

## Outadjer wafaa

 *Merci* 

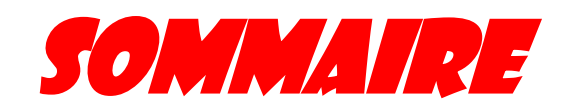

## **Sommaire**

<span id="page-5-0"></span>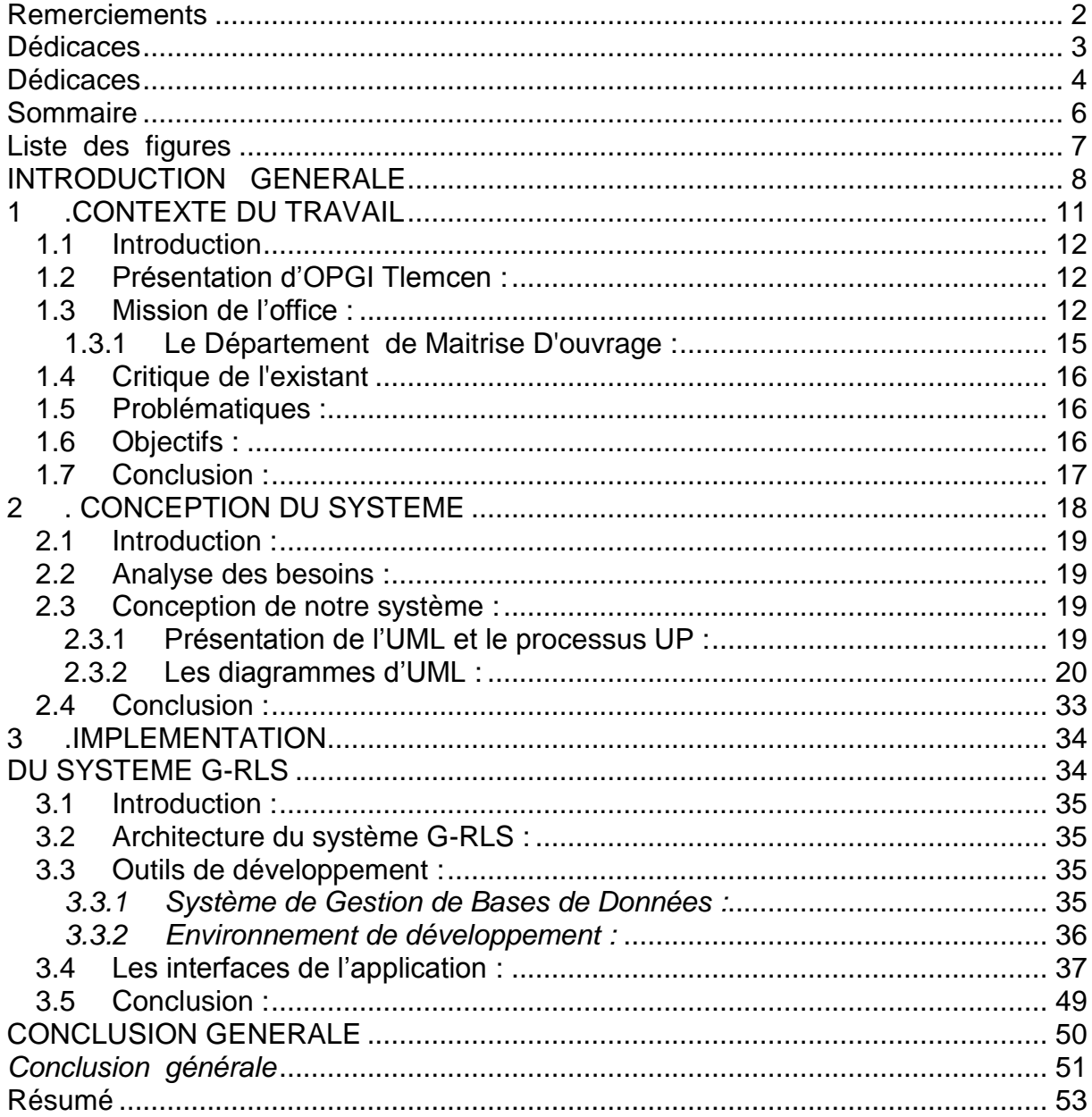

# <span id="page-6-0"></span>Liste des figures

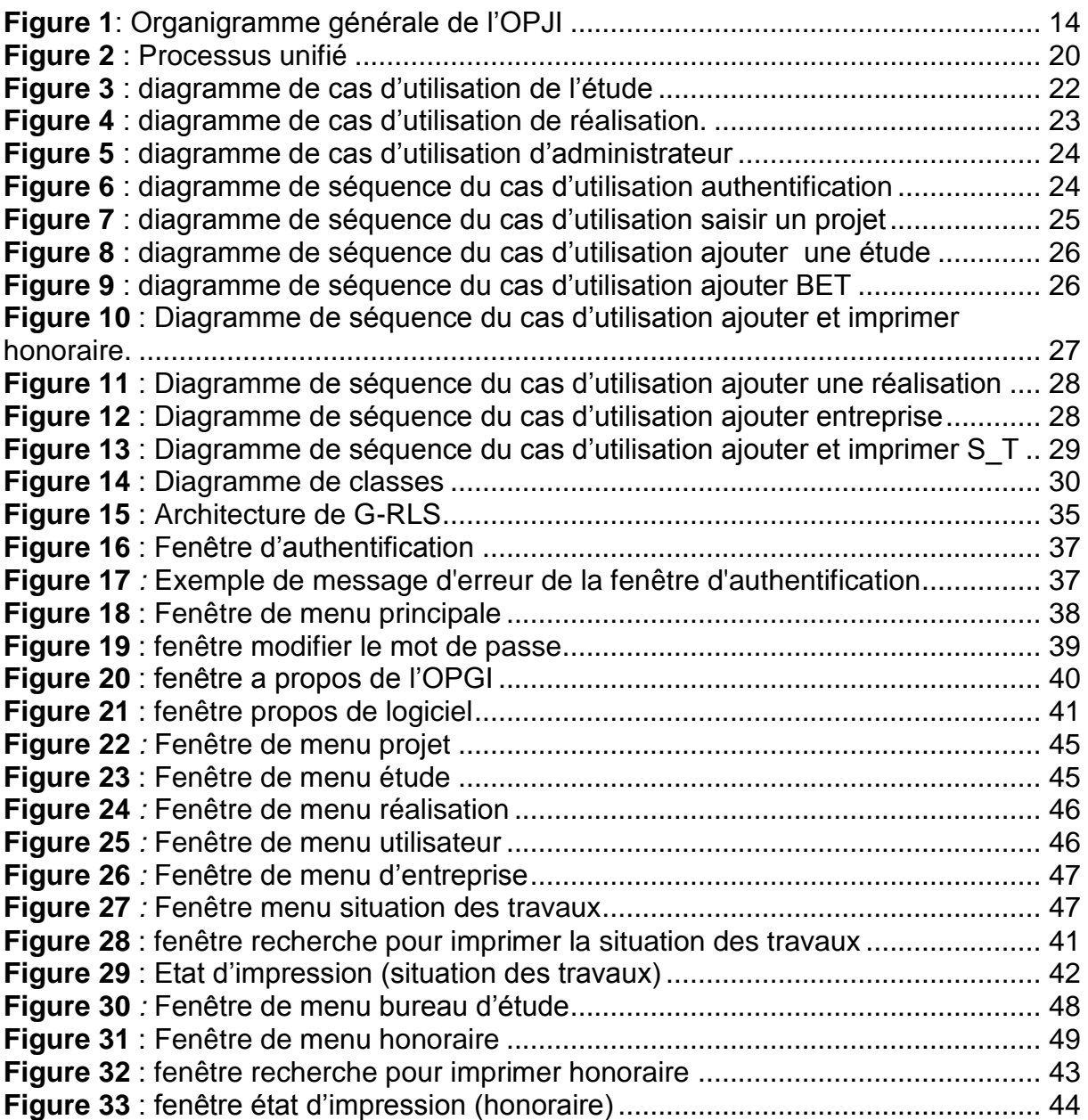

<span id="page-7-0"></span>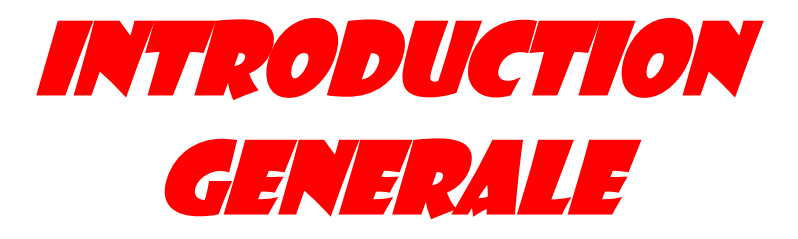

## **Introduction générale :**

Un **logement social** est un [logement](http://fr.wikipedia.org/wiki/Logement) destiné, à la suite d'une initiative publique ou privée, à des personnes à revenus modestes qui auraient des difficultés à se loger sur le marché privé. L'expression sert aussi à désigner le secteur économique constitué par ce **[marché](http://fr.wikipedia.org/wiki/March%C3%A9_immobilier)  [immobilier](http://fr.wikipedia.org/wiki/March%C3%A9_immobilier)** et les politiques d'**[économie sociale](http://fr.wikipedia.org/wiki/%C3%89conomie_sociale)** qui président à son administration.

 Il ne fait désormais plus aucun doute que l'informatique est la révolution la plus importante et la plus innovante qui a marqué la vie de l'humanité moderne. En effet, les logiciels informatiques proposent maintenant des solutions à tous les problèmes de la vie, aussi bien dans des domaines professionnels que pour des applications personnelles. Et leurs méthodes de conception et de développement ont vu l'avènement d'autant de technologies qui facilitent leur mise en place et leurs donnent des possibilités et des fonctionnalités de plus en plus étendues.

 L'OPGI s'investit de manière accrue dans la promotion immobilière, la maîtrise d'ouvrage, la promotion foncière, les services d'entretien, la réhabilitation et la restauration des biens immobiliers.

 Nous nous intéressons ici à la gestion des projets de réalisation de logements sociaux qui s'effectue au niveau du l'OPGI de Tlemcen, tout particulièrement au service de maitrise d'ouvrage.

Un projet est lancé, un bureau d'étude et une entreprise sont choisi pour la réalisation de projet, cette opération est effectuée par le service marché, ceci se fait manuellement, ce qui se révèle particulièrement difficile. les fichiers des données sont enregistrés sur un ordinateur, mais ils sont mal organisés et les opérations sur ceux-ci ne sont pas évidentes.

 Ainsi, la gestion des dossiers des projets sur papier est confrontée à des pertes d'informations, c'est pourquoi l'informatisation de ces travaux est importante pour faciliter les activités quotidiennes des travailleurs.

 Nous présenterons dans le premier chapitre le contexte de notre travail à savoir l'OPGI Tlemcen, et le service de maitrise d'ouvrage où les employée se font ensuite nous expliquons comment ce dernier s'effectue, depuis le lancement de projet jusqu'à l'achèvement des travaux.

 Le deuxième chapitre, présente une étape primordiale : l'étude conceptuelle. C'est à ce niveau que nous avons évoqué l'aspect conceptuel de notre application en suivant le processus UP d'UML.

 Et pour finir, nous enchaînons avec le chapitre de réalisation qui est consacré à la présentation de l'environnement matériel et logiciel utilisé pour la réalisation de notre application, en premier lieu. En second lieu, nous avons présenté les choix techniques adoptés ainsi que la solution proposée tout en s'aidant des interfaces graphiques, qui comportent une illustration graphique de l'application de point de vue du profil d'un utilisateur donné, avec bien sûr une description des choix ergonomiques adoptés.

<span id="page-10-0"></span>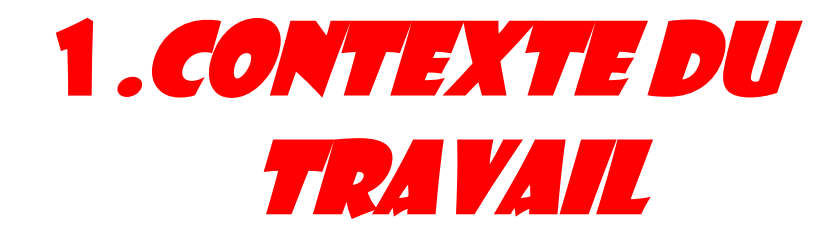

## <span id="page-11-0"></span>*1.1 Introduction*

Nous présenterons dans ce chapitre une étude en profondeur du contexte de notre travail à savoir l'OPGI Tlemcen puis le service de maitrise d'ouvrage et nous terminons par expliquer brièvement comment se réalise un projet.

## <span id="page-11-1"></span>*1.2 Présentation d'OPGI Tlemcen :*

L'OPGI de Tlemcen, qui opère sur la Wilaya de Tlemcen à l'ouest d'Oran, est un EPIC (Etablissement Publique à Caractère Industrielle et Commerciale). L'exercice de sa tutelle est assuré par le ministre de l'Habitat et de l'Urbanisme. Comme toutes les OPGI en Algérie, l'OPGI Tlemcen est principalement responsable de la promotion immobilière et la gestion du budget étatique alloué au logement social locatif au niveau régional.

L'Office est géré par un conseil d'administration et dirigé par un Directeur Général.

L'OPGI s'investit de manière accrue dans la promotion immobilière, la maîtrise d'ouvrage, la promotion foncière, les services d'entretien, la maintenance, la réhabilitation et la restauration des biens immobiliers.

*L'Office de Promotion et de Gestion Immobilière* de TLEMCEN, par abréviation **<<OPGI>>** est une entreprise publique à caractère industrielle et commerciale.

L'Office est une personne morale, jouissant de l'autonomie financière.

L'Office est géré par un conseil d'administration dont les membres sont désignés par le ministère de tutelle.

L'Office est dirigé par un directeur général, nommé par décret présidentiel

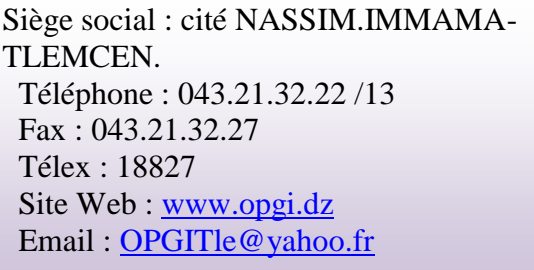

## <span id="page-11-2"></span>*1.3 Mission de l'office :*

L'Office de Promotion et de Gestion Immobilière de Tlemcen a pour missions principales :

- **De promouvoir le service public une matière de logement social.**
- **La gestion immobilière**

Il est chargé à titre accessoire de :

- **La promotion immobilière.**
- **La maîtrise d'ouvrage déléguée pour le compte de tout autre opérateur.**

 Actions de prestation de services en vue d'assurer l'entretien, la maintenance, la réhabilitation et la restauration des biens immobiliers.

La promotion foncière.

 **Toutes actions entrant dans la gestion immobilière.**

## Organigramme général de L'OPGI :

L'organigramme représente graphiquement la structure de l'office **« OPGI »,** cet organigramme appartient à la forme traditionnelle et en particulier à la structure hiérarchique, en effet chaque individu n'a qu'un seul supérieur. Nous nous intéressons dans notre travail au service de maitrise d'ouvrages qui s'occupe de la gestion des logements sociaux dont nous allons le décrire dans ce qui suit.

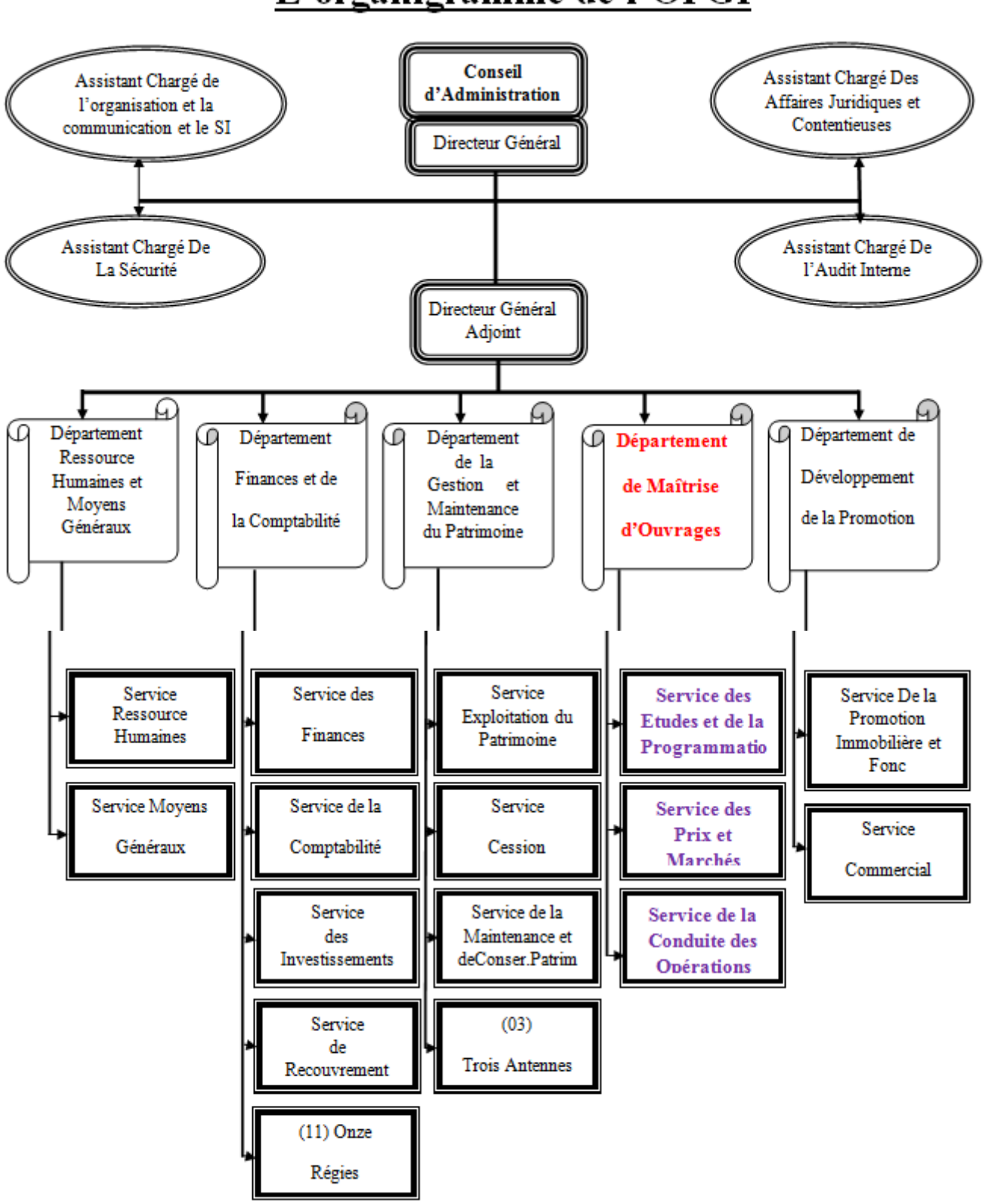

## L'organigramme de l'OPGI

<span id="page-13-0"></span> **Figure 1: Organigramme générale de l'OPJI**

## <span id="page-14-0"></span>**1.3.1 Le Département de Maitrise D'ouvrage :**

Ce département est chargé de :

La préparation et la mise en œuvre des actions de réalisation des programmes de logements sociaux locatifs, la coordination, l'animation, le suivi et le contrôles des activités de trois structures dont il se compose de :

- **[Le Service des Etudes et de la Programmation.](http://www.opgioran.dz/organigramme.php#sepc)**
- **[Le Service des Prix et Marchés.](http://www.opgioran.dz/organigramme.php#spm)**
- **[Le Service de la Conduite des Opérations.](http://www.opgioran.dz/organigramme.php#sco)**

#### **1.3.1.1 Le Service des Etudes et de la Programmation :**

Ce service est chargé de :

- Suivi des études et programmation des programmes de l'Office.
- Coordonner et suivre les études préalables au lancement des programmes.
- Engager les conventions d'études et de contrôle technique des travaux.
- Réunir les informations à caractère administratif et technique liées aux programmes.
- Suivre toutes les étapes de maturation et de lancement des programmes.
- Suivi de l'établissement des dossiers de permis de construire.
- Suivi des opérations liées à l'approbation des dossiers d'exécution par les services compétents.
- Suivi de l'aspect foncier des investissements planifiés.

## **1.3.1.2 Le Service Prix et Marchés :**

Ce service est chargé de :

- La mise en place des procédures législatives et réglementaires concernant la passation des marchés ou conventions de réalisation des travaux .
- La mise en œuvre des procédures préalables au lancement des programmes en réalisation en conformité avec la réglementation en vigueur.
- Analyser et négocier les offres et soumissions notamment au plan financier.
- Procéder à la formalisation de l'ensemble des pièces écrites constituant les documents contractuels et les marchés de travaux et en assurer le suivi sur le plan réglementaire.
- Veiller à la couverture financière des programmes et demander le cas échéant les réévaluations nécessaires Evaluer et suivre les engagements des autorisations de programmes.
- Engager des études de marchés pour la mise au point d'un barème des prix nécessaire à toutes négociations.
- Assurer le secrétariat des commissions mises en place par la réglementation en vigueur en matière de marchés publics.
- Procéder aux clôtures des opérations inscrites au plan de charge de l'Office.

## **1.3.1.3 Le Service Conduite des Opérations :**

Ce service est chargé de :

- Assurer le suivi et la coordination des travaux de réalisation des programmes sociaux promotionnels et /ou équipements de l'Office en conformité avec les clauses contractuelles et les normes techniques admises en la matière.
- Contrôler et vérifier les attachements et les situations de travaux présentés par l'entreprise de réalisation en collaboration avec le Maitre de l'œuvre.
- Suivre et évaluer l'état d'avancement des travaux ainsi que leur redynamisation.
- Procéder aux réceptions provisoires et définitives et de formuler le cas échéant des réserves quant à l'exécution des travaux.

## <span id="page-15-0"></span>*1.4 Critique de l'existant*

La solution actuelle est manuelle :

- L'abondance des documents dans l'entreprise peut ralentir les services.
- On peut en avoir besoin de plus d'employés pour se partager les taches.
- Risque de mélanger les documents : ce qui peut être fatal.
- La suivie des projets et des entreprises peut rencontrer beaucoup de problèmes.
- La suivie des paiements des entreprises et bureaux d'études s'effectué manuellement.

#### <span id="page-15-1"></span>*1.5 Problématiques :*

- Recherche difficile sur les registres.
- Perte de temps.
- Détérioration des archives à cause de leur utilisation trop fréquente.
- Difficulté de stockage.
- Risque de perte des archives et des fichiers numériques.
- Problèmes dans le calcul des statistiques et la consolidation des données.
- Mauvaise manipulation de l'outil Microsoft Excel et difficulté de remplissage des documents à l'aide de cet outil.

## <span id="page-15-2"></span>*1.6 Objectifs :*

- Automatiser les taches qui se traitent manuellement.
- Rapidité dans l'accès à l'information.
- Une confidentialité de l'information : il est très important de protéger son système grâce à un mot de passe et des privilèges.
- La sécurité du système : supprimer, ajouter ou modifier des données sont des opérations qui ne doivent en aucun cas entraîner la déficience ou perte des informations.
- Etablir une bonne codification pour les documents du projet.
- Gain de temps dans le calcul des statistiques.
- Rapidité dans le remplissage des informations.
- Stockage des informations sur un support informatique ce qui assurera leur sécurité.

## <span id="page-16-0"></span>*1.7 Conclusion :*

La maîtrise d'ouvrage doit assurer de nombreuses tâches pendant le déroulement du projet : faisabilité, programmation, budget et modes de financement, autorisations administratives et d'urbanisme, cahiers des charges, validation des phases d'études du projet, lancement des appels d'offres, passations des marchés, suivi des opérations techniques et des dépenses (Situations des travaux et honoraires)…etc.

Il est pour cela nécessaire de mettre en place des logiciels de gestion pour donner plus de

Facilité aux gestionnaires du service de maitrise d'ouvrage.

<span id="page-17-0"></span>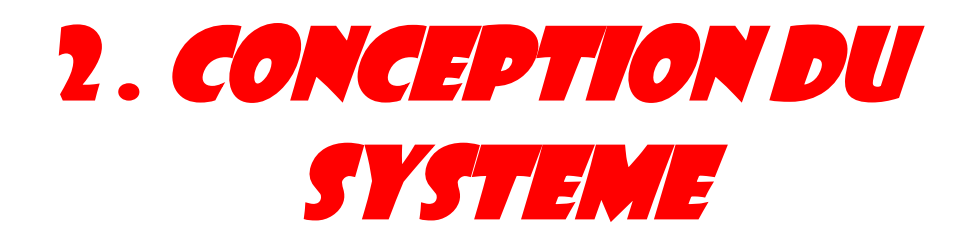

## <span id="page-18-0"></span>*2.1 Introduction :*

Pour la satisfaction des demandes des logiciels fiables prises par les entreprises et les clients plusieurs contraintes sont imposés aux développeurs tel que des applications, des environnements distribués et hétérogènes, de la taille des logiciels, de la composition des équipes de développement et des attentes des utilisateurs en matière d'ergonomie. Pour surmonter ces difficultés, les informaticiens doivent apprendre à expliquer et à comprendre.

Connaitre C++, Java, ou autre langage de programmation n'est pas suffisant pour programmer une application, c'est-à-dire il ne convient pas de se lancer tête baissée dans l'écriture du code, il faut d'abord organiser ses idées, le documenter, puis organiser la réalisation en définissant les étapes de réalisation.

C'est pour ces raisons, l'étape de conception est primordiale pour faciliter l'étape d'implémentation.

Pour cela, nous présentons dans ce chapitre la conception de notre système d'où nous allons faire appel à la boite à outils UML tout en respectant le processus d'unification UP à savoir : le diagramme des cas d'utilisation, le diagramme de séquences et le diagramme de classes. Ces diagrammes vont être appliqués sur la gestion de réalisation de logements sociaux.

## <span id="page-18-1"></span>*2.2 Analyse des besoins :*

C'est une étape primordiale au début de chaque démarche de développement. Son but est de veiller à développer un logiciel adéquat, sa finalité est la description générale des fonctionnalités du système, en répondant à la question : Quelles sont les fonctions du système? [1]

## <span id="page-18-2"></span>*2.3 Conception de notre système :*

L'étape de conception est l'étape la plus importante pour faciliter la réalisation de notre application. De ce fait, nous allons choisir le processus UP du langage de modélisation UML qui se repose sur une approche Objet.

## <span id="page-18-3"></span>**2.3.1 Présentation de l'UML et le processus UP :**

#### **2.3.1.1 UML** :

 Langage graphique qui permet de représenter, de communiquer les divers aspects d'un système d'information.

 Il est impossible de donner une représentation graphique complète d'un logiciel, ou de tout autre système complexe.

 « **UML** (**Unified Modeling Language** ou « langage de modélisation unifié ») est un langage de modélisation graphique à base de pictogrammes. Il est apparu dans le monde du génie logiciel, dans le cadre de la « conception orientée objet ».Couramment utilisé dans les projets logiciels, il peut être appliqué à toutes sortes de systèmes ne se limitant pas au domaine informatique.

 UML est utilisé pour spécifier, visualiser, modifier et construire les documents nécessaires au bon développement d'un logiciel orienté objet. UML offre un standard de modélisation, pour représenter l'architecture logicielle. [2]

## **2.3.1.2 Le processus Unifié (UP) :**

Le processus unifié (UP) utilise le langage UML (Unified Modeling Language). Il semble être la solution idéale pour remédier à l'éternel problème des développeurs. En effet, il regroupe les activités à mener pour transformer les besoins d'un utilisateur en un système logiciel quelque soit la classe, la taille et le domaine d'application de ce système [3].

Nous allons identifier les acteurs et les activités, desquels nous déduirons assez facilement les cas d'utilisation. Ceux-ci nous permettront d'établir un ensemble de scénarios d'utilisation standard à l'aide des diagrammes de séquence. Ces diagrammes nous aideront à identifier les classes métier nécessaires, et d'aboutir au diagramme de classe**.**

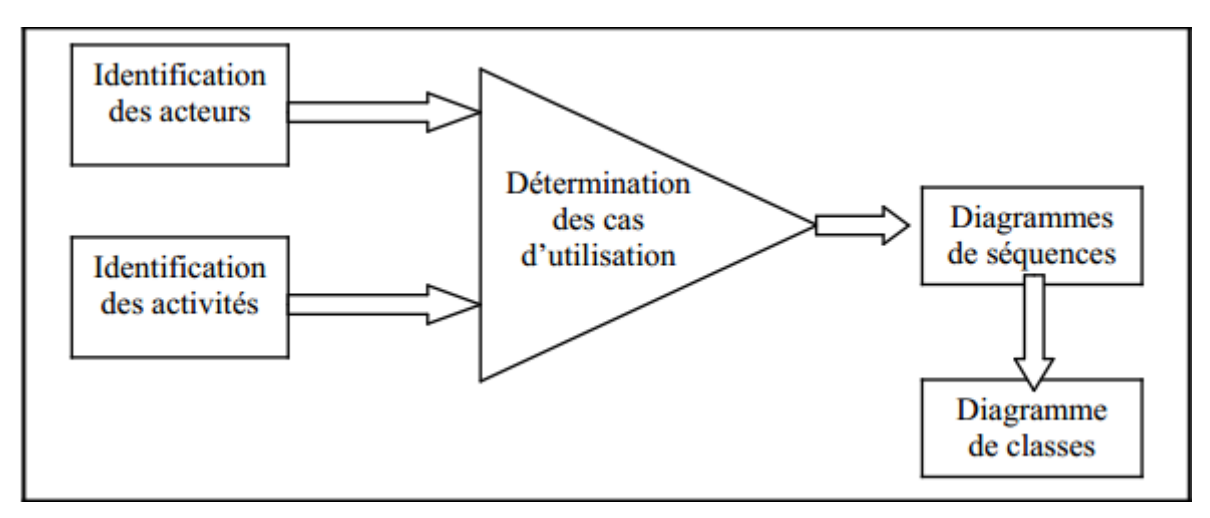

<span id="page-19-1"></span> **Figure 2 :** Processus unifié

## <span id="page-19-0"></span>**2.3.2 Les diagrammes d'UML :**

Nous allons appliquer les diagrammes du processus UP sur notre système (gestion de Réalisation des logements sociaux [G-RLS]), à savoir : diagramme de cas d'utilisation, diagramme de séquence et diagramme de classe.

#### **2.3.2.1 Diagramme de cas d'utilisation (use case) :**

C'est le diagramme principal du modèle UML, celui où s'assure la relation entre l'utilisateur et les objets que le système met en œuvre.

#### **2.3.2.1.1 Identification des acteurs :**

 Un acteur est une entité externe qui agit sur le système, il peut consulter ou modifier l'état du système en mettant ou en recevant des messages susceptibles d'être porteurs de données. Dans notre système, les acteurs qui interagissent avec le système sont :

Directeur, agent étude, commission, directeur de bureau d'étude, agent de réalisation, directeur de l'entreprise, administrateur.

*Directeur* **:** signature contrat étude, signature marché.

*Agent étude* : lancement projet étude, saisie les informations (contrat, bureau d'étude choisie), saisie honoraire et établissement ordre de paiement.

*Commission :* choix bureau d'étude et choix de l'entreprise.

**Directeur de bureau d'étude** : signature contrat étude, honoraire.

*Agent de réalisation* : lancement projet réalisation, saisie information entreprise, saisie situation des travaux d'établissement ordre de paiement.

*Directeur de l'entreprise* : signature marché, situation de travaux.

*Administrateur* : création et suppression projet, consultation des projets étude et réalisation, création et suppression des utilisateurs (étude, réalisation).

#### **2.3.2.1.2 Identification des cas d'utilisations :**

Un cas d'utilisation est utilisé pour définir le comportement d'un système ou la sémantique de toute autre entité sans révéler sa structure interne.

Chaque cas d'utilisation spécifie une séquence d'action, y compris des variantes, que l'entité réalise, en interagissant avec les acteurs de l'entité. La responsabilité d'un cas d'utilisation est de spécifier un ensemble d'instances, où une instance de cas d'utilisation représente une séquence d'actions que le système réalise et qui fournit un résultat observable par l'acteur.

Nous avons trois diagrammes de cas d'utilisation dans notre système, Voici les cas d'utilisation de chaque diagramme :

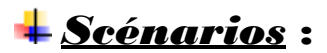

*Etude :*

- *Lancement projet étude.*
- *Appel d'offre étude.*
- *Choix bureau d'étude.*
- *Signature contrat étude.*
- *Saisie information contrat.*
- *Saisie information bureau d'étude choisi.*
- *Honoraire.*
- *Saisie honoraire et établissement ordre de paiement.*
- *Authentification.*

La figure au dessous présente le premier digramme de cas d'utilisation :

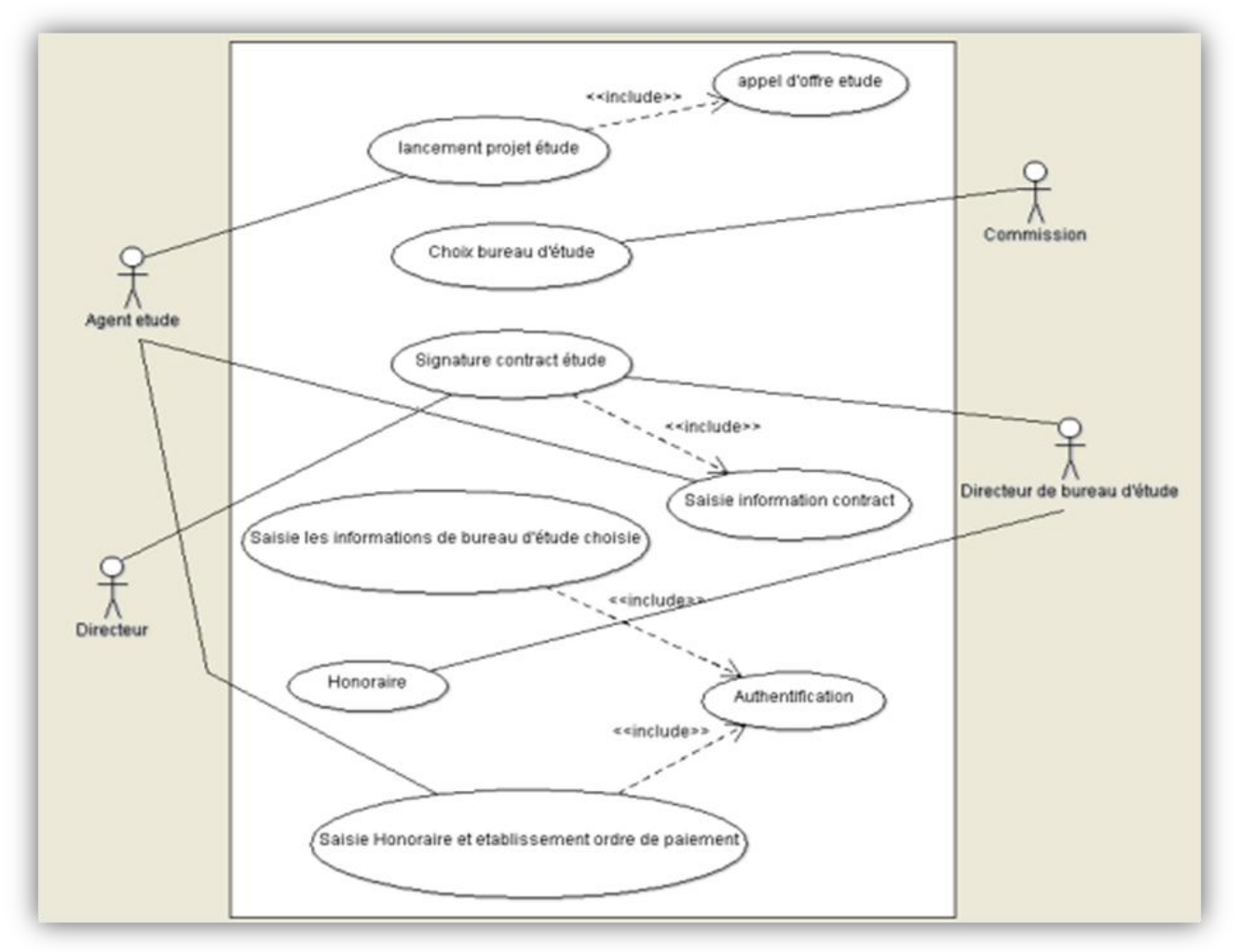

<span id="page-21-0"></span>**Figure 3 :** diagramme de cas d'utilisation de l'étude

## *Scénarios* :

#### *Réalisation :*

- *Lancement projet réalisation.*
- *Appel d'offre réalisation.*
- *Choix entreprise.*
- *Signature marché.*
- *Saisie information entreprise.*
- *Situation de travaux.*
- *Saisie situation de travaux et établissement ordre de paiement.*

La figure au dessous présente le deuxième digramme de cas d'utilisation :

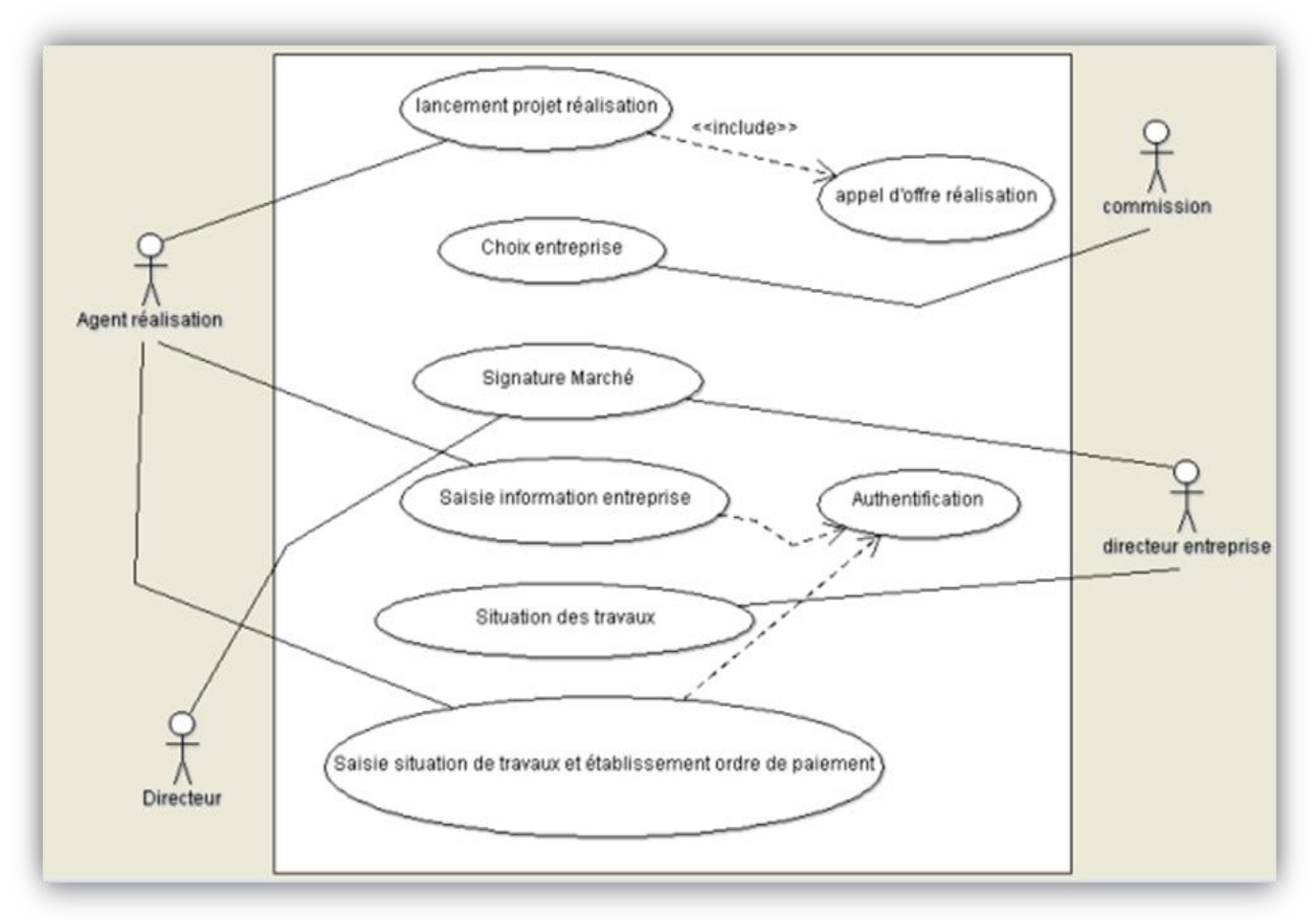

<span id="page-22-0"></span> **Figure 4 :** diagramme de cas d'utilisation de réalisation.

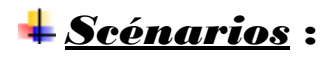

- *Administrateur :*
- *Création et suppression projet.*
- *Consultation des projets étude et réalisation.*
- *Création et suppression des utilisateurs (étude, réalisation).*

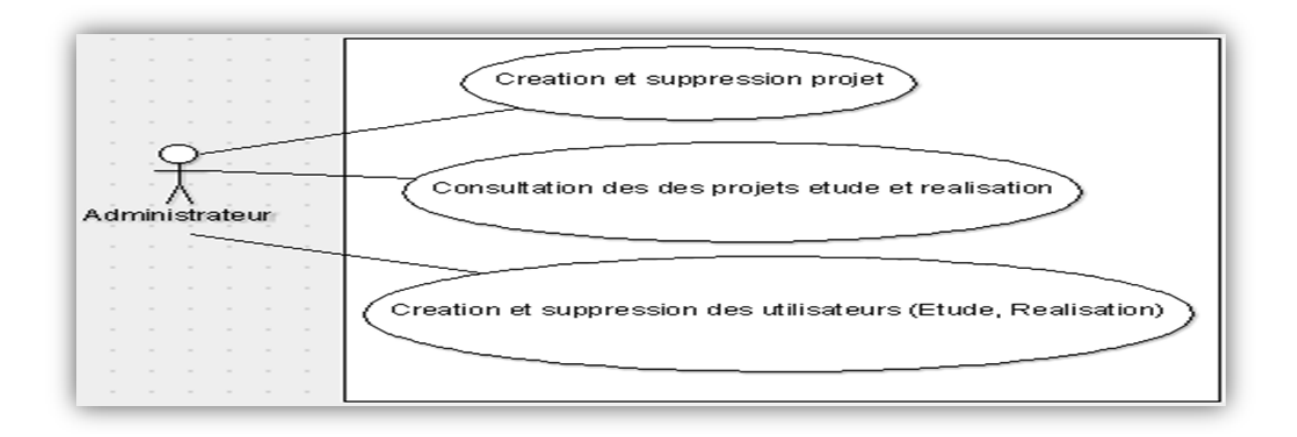

#### <span id="page-23-0"></span> **Figure 5 :** diagramme de cas d'utilisation d'administrateur

#### **2.3.2.2 Diagramme de séquence :**

Ce diagramme permet de décrire les scénarios de chaque cas d'utilisation en mettant l'accent sur la chronologie des opérations en interaction avec les objets [4].

Voici quelques notions de base du diagramme

-**Scénario** : une liste d'actions qui décrivent une interaction entre un acteur et le système.

-**Interaction** : un comportement qui comprend un ensemble de messages échangés par un ensemble d'objet s dans un certain contexte pour accomplir une certaine tache. -**Message** : Un message est une transmission d'information unidirectionnelle entre deux objets, l'objet émetteur et l'objet récepteur. (Définition et caractéristique d'UML, 2008)

#### *2.3.2.2.1 Diagramme de séquence pour 'authentification' :*

 Diagramme est la représentation du dialogue qui se fait entre les utilisateurs du système (administrateur, agent d'étude ou agent de réalisation) et le système :

-L'utilisateur saisit le nom d'utilisateur et le mot de passe et le système vérifier la validité qui affichera par la suite la page d'accueil, sinon message d'erreur.

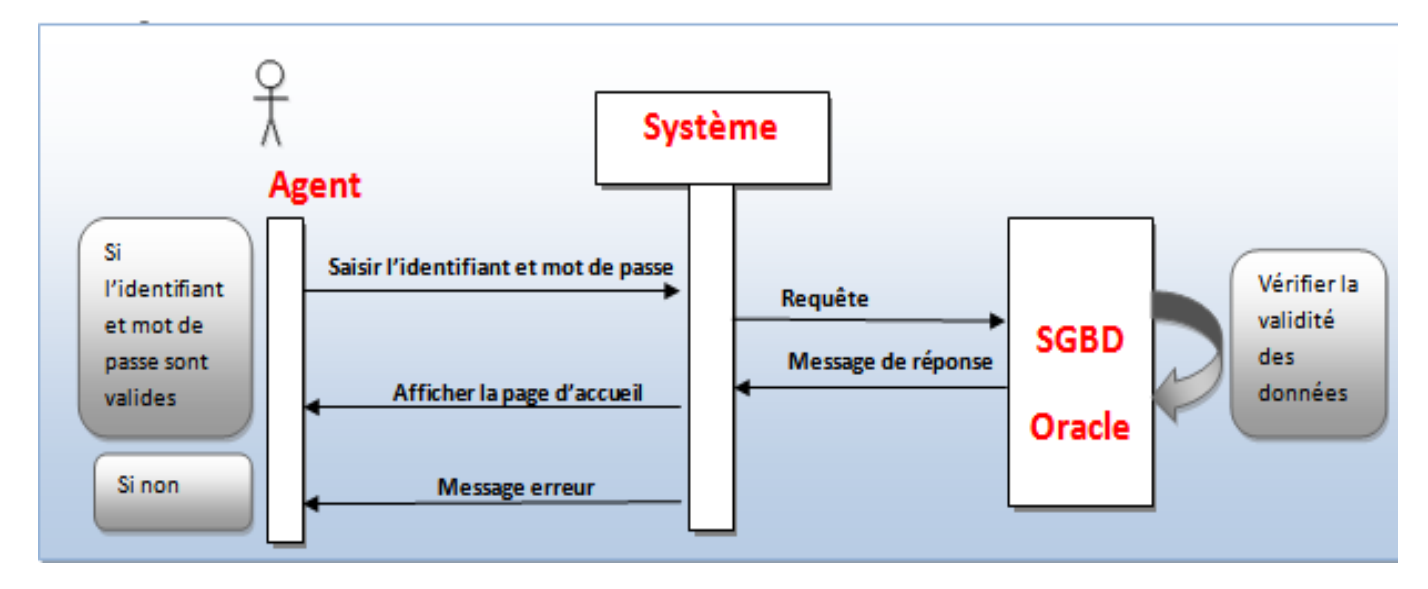

<span id="page-23-1"></span> **Figure 6 :** diagramme de séquence du cas d'utilisation authentification

#### **2.3.2.2.2 Diagramme de séquence Projet :**

#### **L'administrateur peut ajouter par cette étape un nouvel projet.**

Dialogue entre l'administrateur et le système.

-L'administrateur saisit le n° ou le nom du projet, si le projet existe déjà, le système affiche les informations du projet, si non l'administrateur saisit un nouvel projet.

-Notre système stocke les données au niveau de la base de données, par la suite il faut confirmer l'enregistrement qui se fait par le système.

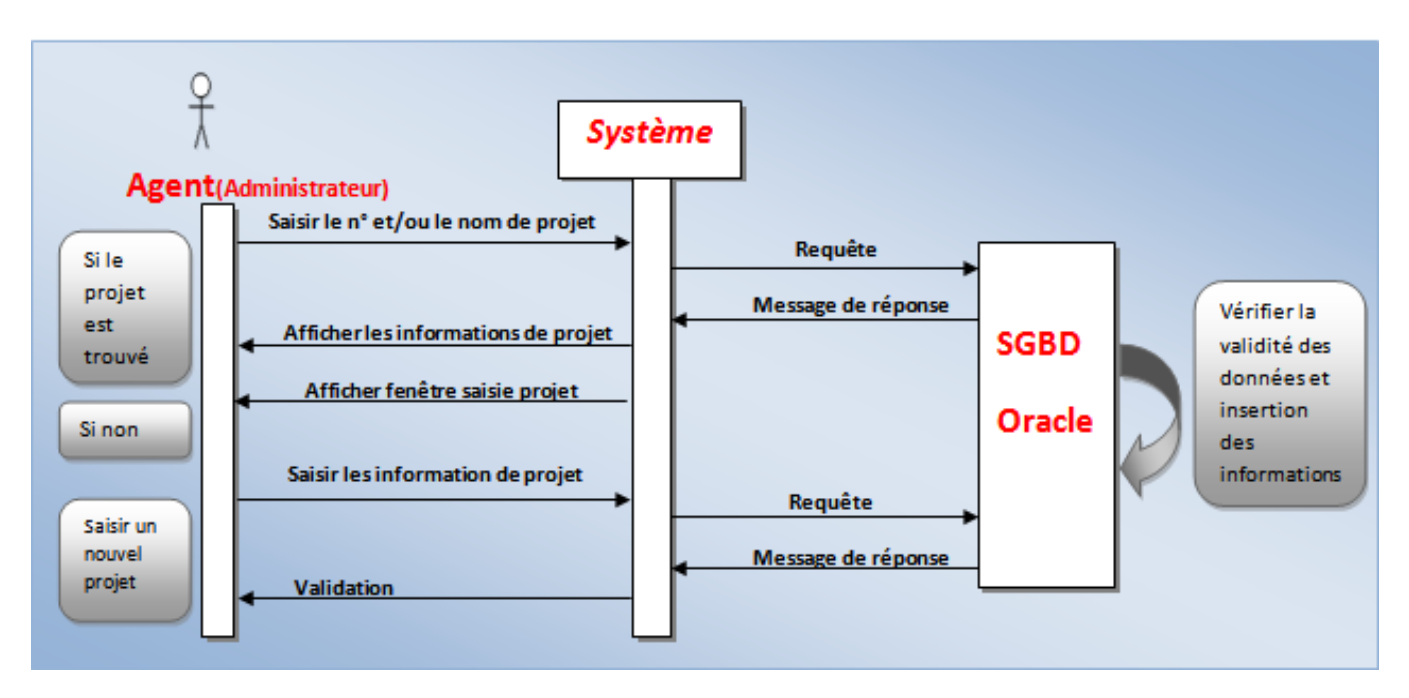

<span id="page-24-0"></span> **Figure 7 :** diagramme de séquence du cas d'utilisation saisir un projet

#### **2.3.2.2.3 Diagramme de séquence Etude :**

#### **L'agent d'étude peut ajouter par cette étape une nouvelle étude :**

Dialogue entre l'agent étude et le système.

-L'agent d'étude saisit le n° ou le nom d'étude, si l'étude existe déjà, le système affiche ses informations, si non l'agent saisit une nouvelle étude

-Notre système stocke les données au niveau de la base de données, par la suite il faut confirmer l'enregistrement qui se fait par le système.

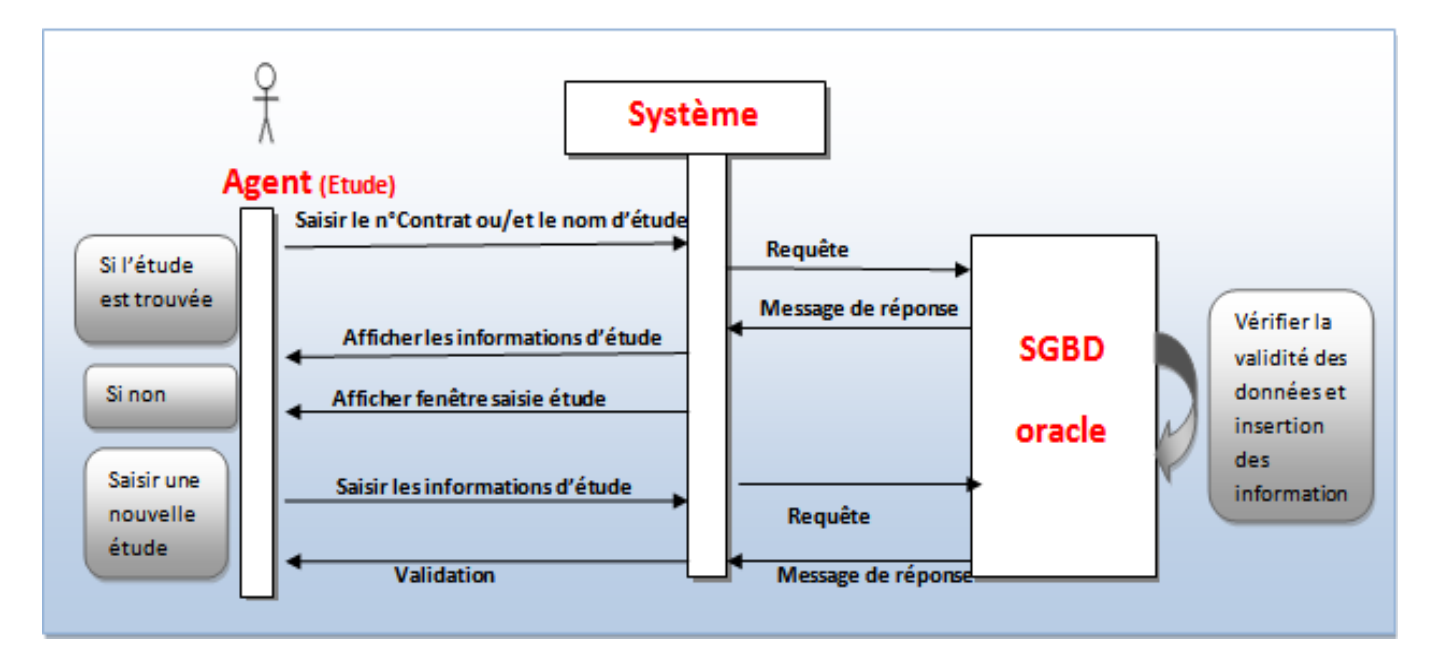

<span id="page-25-0"></span>**Figure 8 :** diagramme de séquence du cas d'utilisation ajouter une étude

#### **2.3.2.2.4 Diagramme de séquence Bureau d'étude :**

#### **L'agent d'étude peut ajouter par cette étape un nouvel bureau d'étude**

Dialogue entre l'agent d'étude et le système :

-L'agent d'étude saisit le n° ou le nom de bureau d'étude, si le bureau d'étude existe déjà. le système affiche ses informations, si non l'agent saisit un nouvel bureau d'étude.

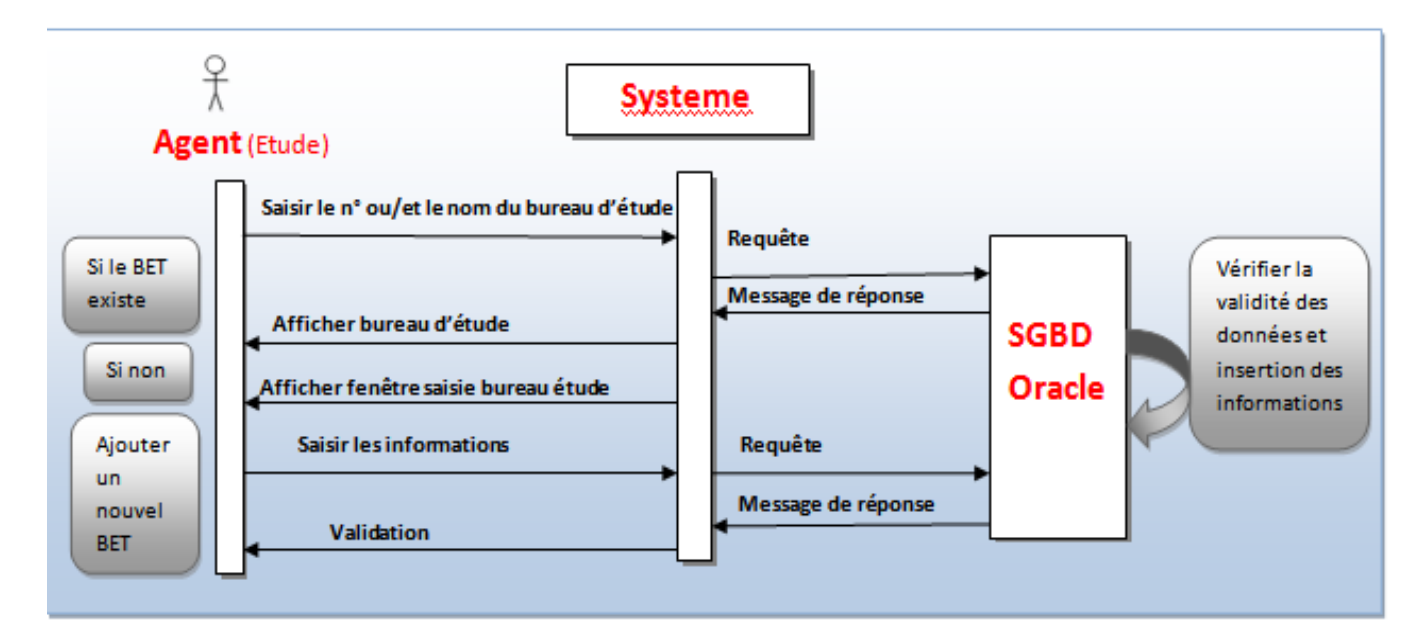

<span id="page-25-1"></span> **Figure 9 :** diagramme de séquence du cas d'utilisation ajouter BET

#### **2.3.2.2.5 Diagramme de séquence pour Honoraire :**

#### **L'agent d'étude peut ajouter par cette étape un nouvel bureau d'étude**

Dialogue entre l'agent étude et le système.

-L'agent d'étude saisit le n° ou le nom de bureau d'étude, si le bureau d'étude existe déjà. Le système affiche ses informations, si non l'agent saisit un nouvel bureau d'étude -système stocke les données dans la base de données, et confirme l'enregistrement.

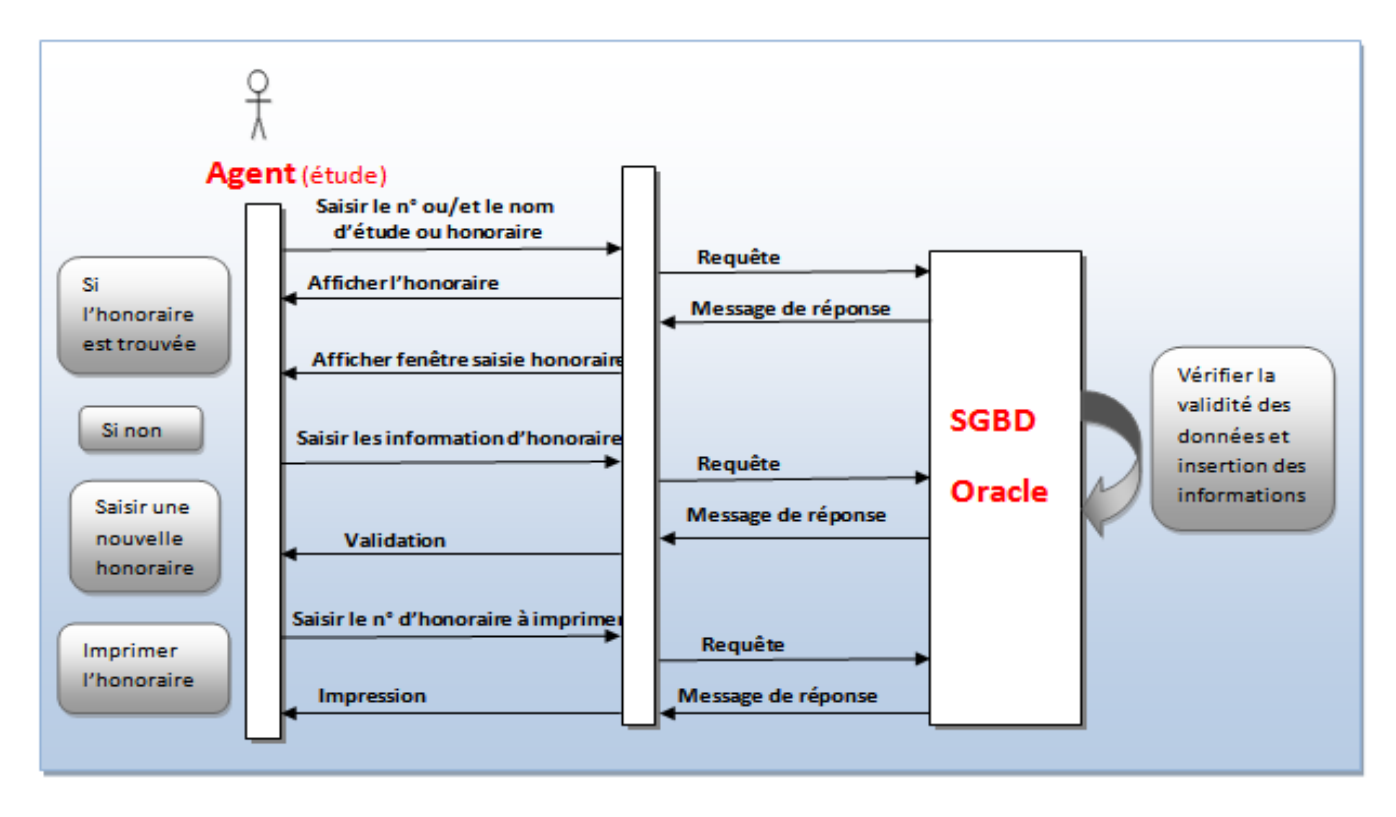

<span id="page-26-0"></span>**Figure 10 :** Diagramme de séquence du cas d'utilisation ajouter et imprimer honoraire.

#### *2.3.2.2.6 Diagramme de séquence pour 'Réalisation' :*

#### **L'agent de réalisation peut ajouter par cette étape un nouvel engagement :**

Dialogue entre l'agent de réalisation et le système :

-L'agent de réalisation saisit le n° ou le nom de réalisation, si l'engagement existe déjà, le système affiche ses informations, si non le système affiche une fenêtre pour saisir une nouvelle réalisation.

-Notre système stocke les données au niveau de la base de données, par la suite il faut confirmer l'enregistrement qui se fait par le système.

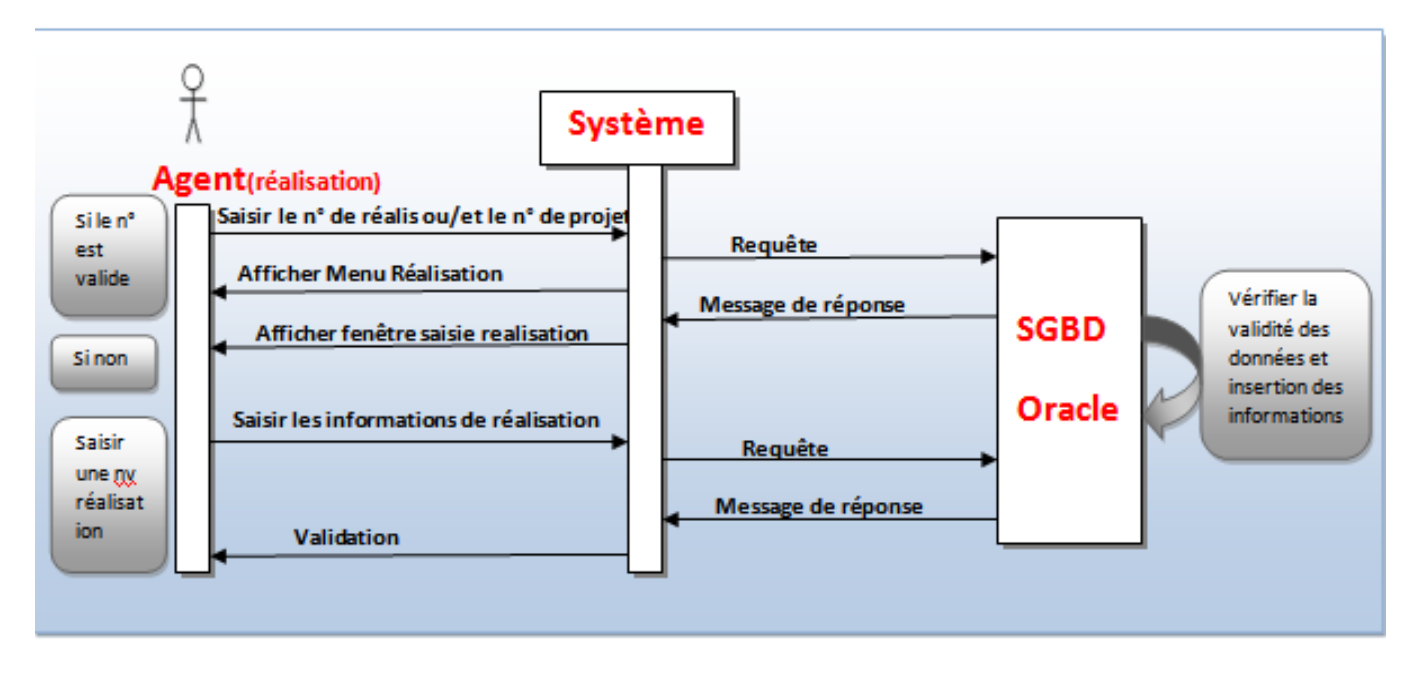

<span id="page-27-0"></span> **Figure 11 :** Diagramme de séquence du cas d'utilisation ajouter une réalisation

#### **2.3.2.2.7 Diagramme de séquence pour' Entreprise' :**

#### **L'agent d'étude peut ajouter par cette étape une nouvelle entreprise :**

Dialogue entre l'agent de réalisation et le système :

-L'agent de réalisation saisit le n° ou le nom de bureau d'étude, si l'entreprise existe déjà, le système affiche ses informations, si non l'agent saisit une nouvelle entreprise

-Notre système stocke les données au niveau de la base de données, par la suite il faut confirmer l'enregistrement qui se fait par le système.

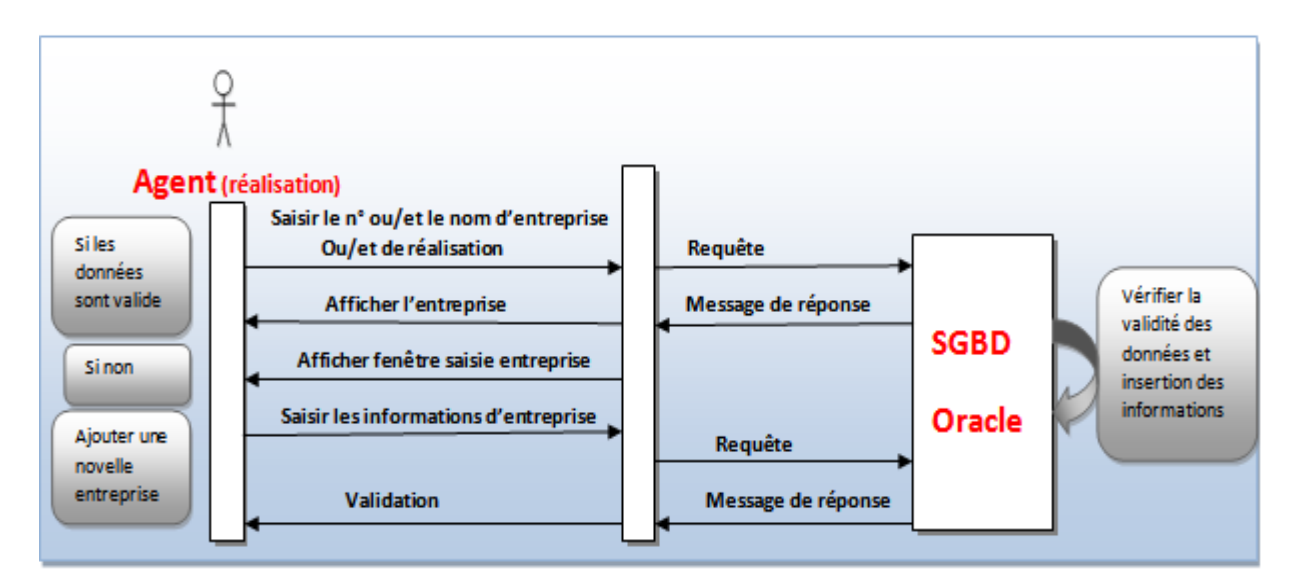

<span id="page-27-1"></span>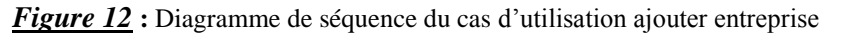

## *2.3.2.2.8 Diagramme de séquence pour 'Situation des travaux' :*

#### **L'agent de réalisation peut ajouter par cette étape une nouvelle situation et l'impression :**

-L'agent de réalisation saisit les informations de situation des travaux , puis saisit le n° de situation à imprimer.

-Notre système stocke les données au niveau de la base de données, par la suite il faut confirmer l'enregistrement qui se fait par le système et l'impression sera faite par la suite.

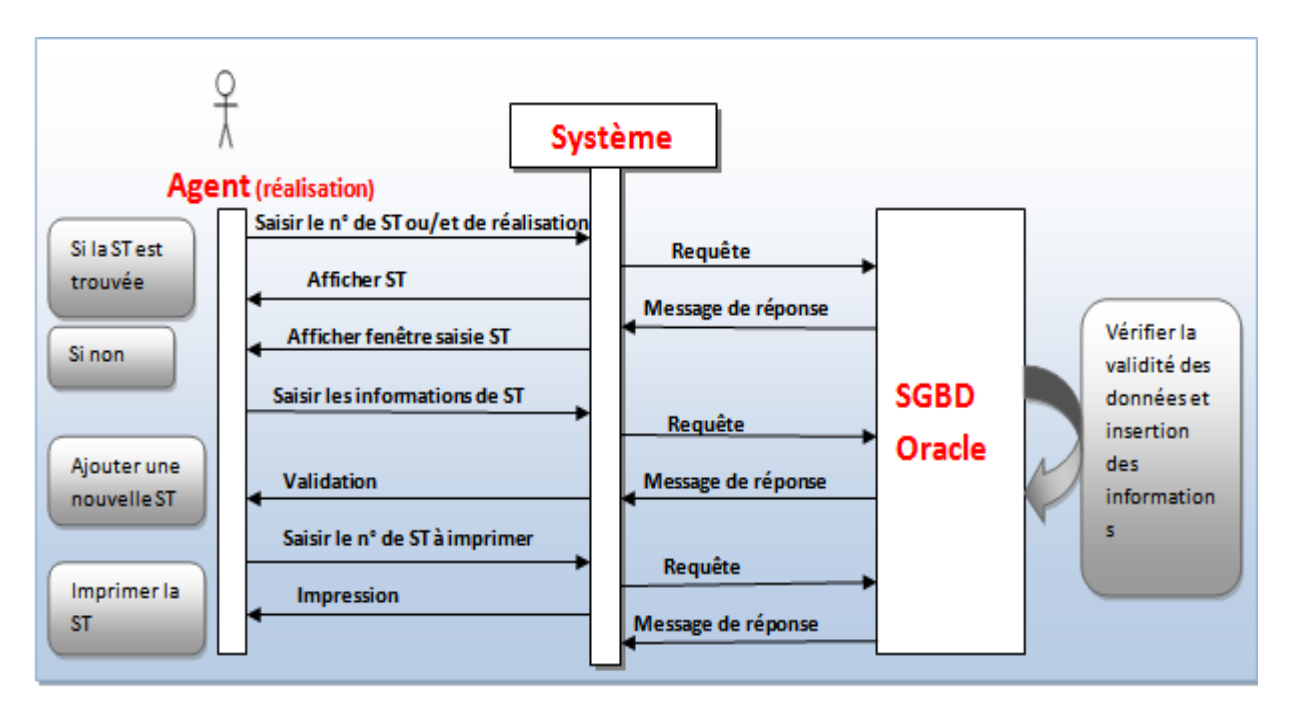

<span id="page-28-0"></span>*Figure 13* : Diagramme de séquence du cas d'utilisation ajouter et imprimer S\_T

## *2.3.2.3 Diagramme de classes :*

 Il représente les classes intervenant dans le système. Le diagramme de classes est une représentation statique des éléments qui composent un système et de leurs relations.

Une classe est un type abstrait caractérisé par des propriétés (attributs et méthodes) communes à un ensemble d'objets et permettant de créer des objets ayant ces propriétés. [5]

#### *Le concept de la classe :*

Une classe est une description d'un groupe d'objets partageant un ensemble commun de propriétés (les attributs), de comportements (les opérations) et de relations avec d'autres objets (les associations et les agrégations).

La classe est définie par son nom, ses attributs et ses opérations.

#### *Les classes sur lesquelles se porte notre application sont les suivantes :*

Projet, étude, réalisation, bureau d'étude, utilisateur, entreprise, honoraire, situation des travaux.

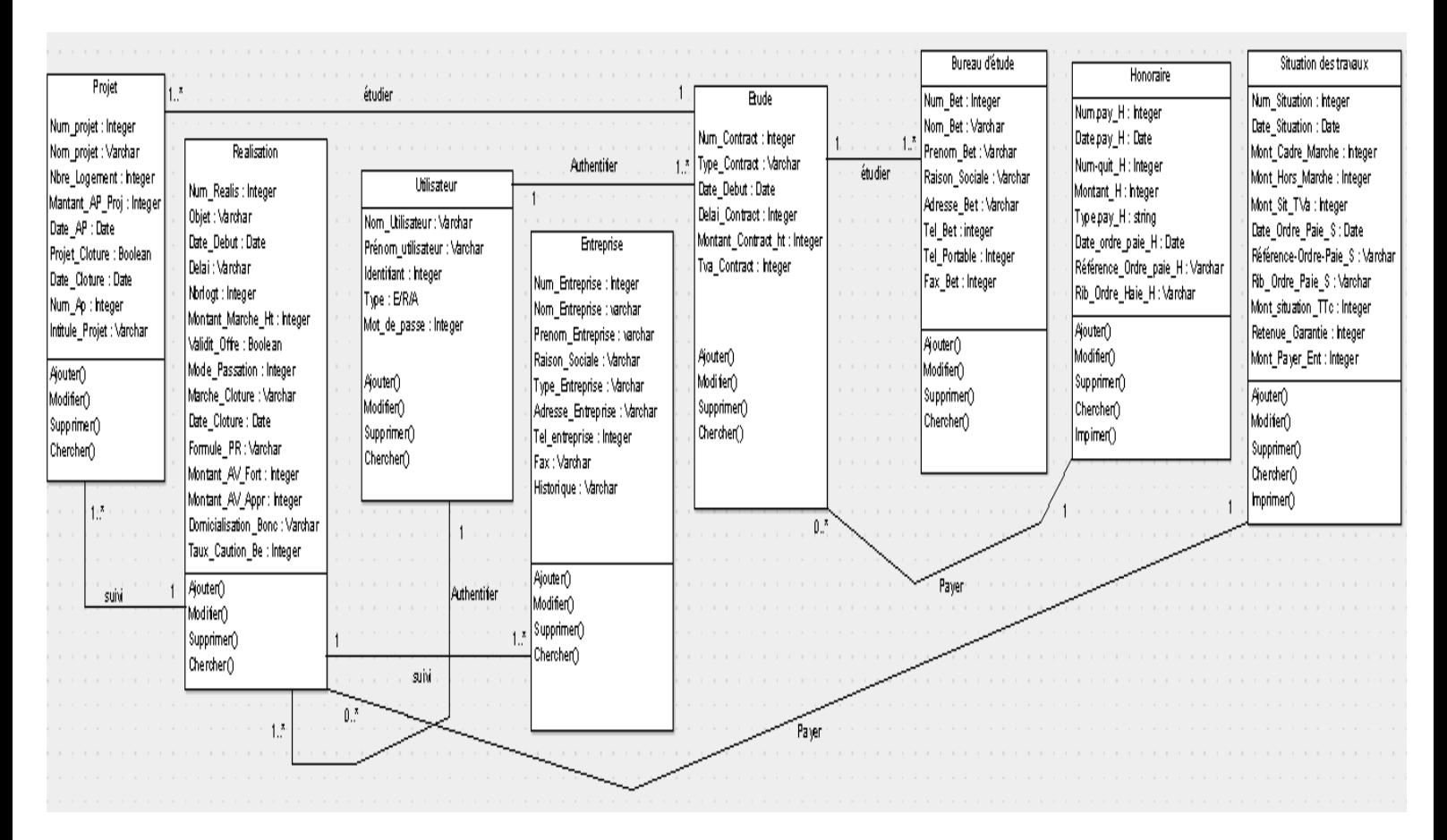

<span id="page-29-0"></span>*Figure 14* **:** Diagramme de classes

## *2.3.2.3.1 Dictionnaires des classes et des attributs :*

Les méthodes et les attributs de chaque classe sont définis comme suit :

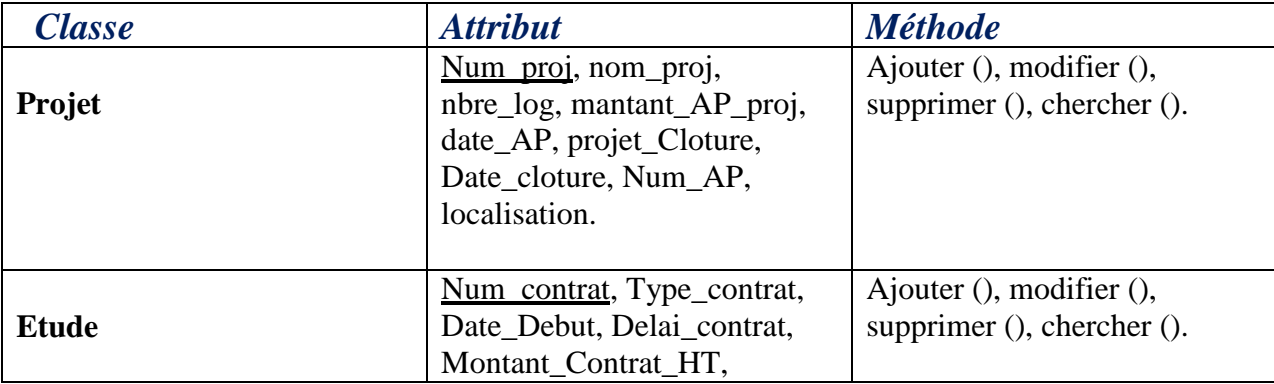

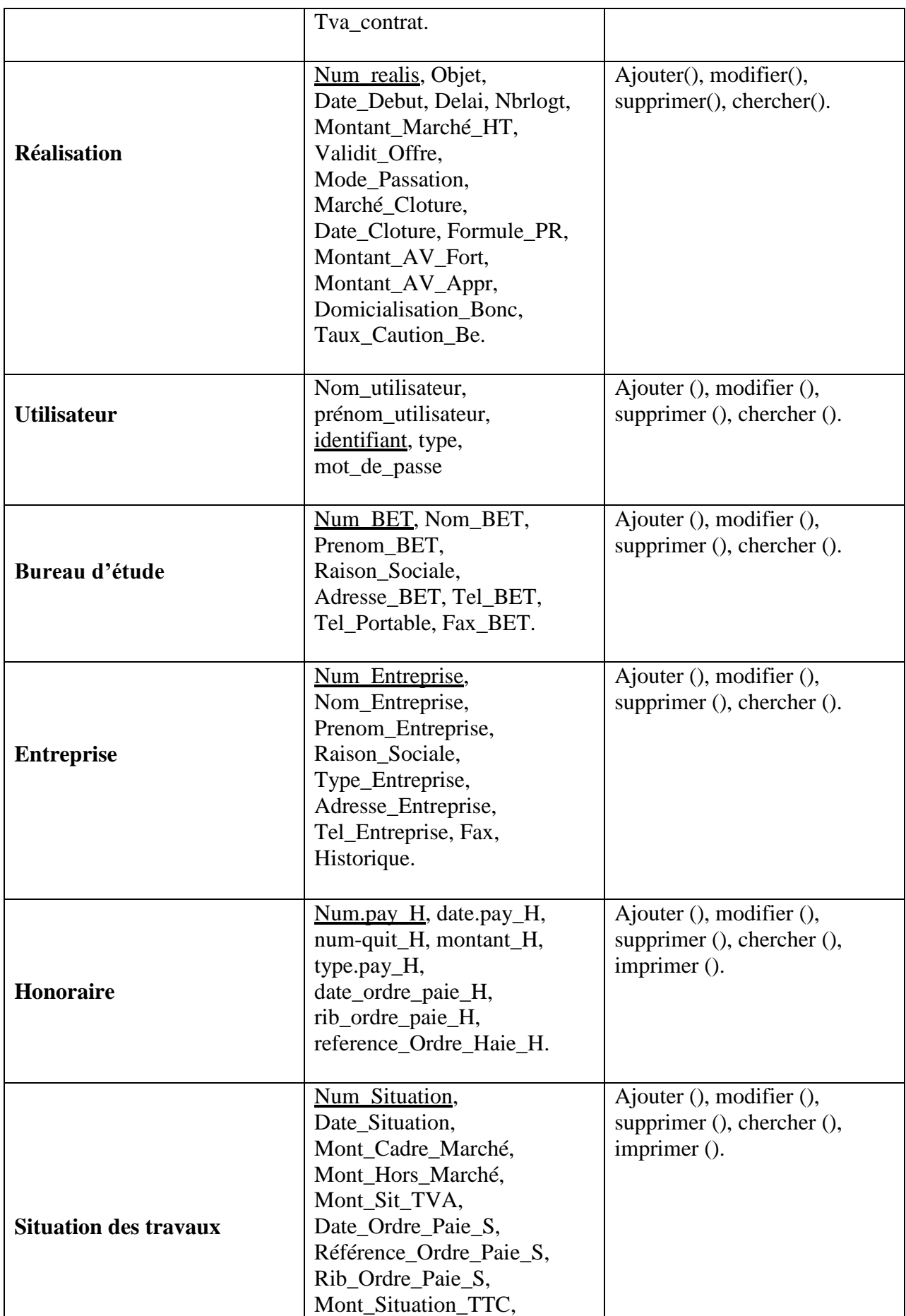

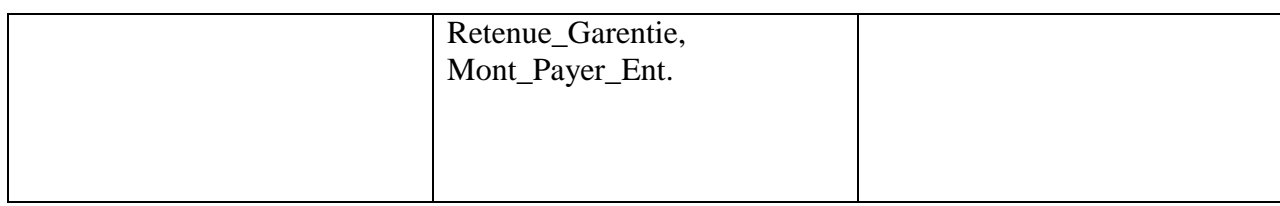

## *Compréhension des règles :*

- Un projet est étudié par une seule étude et suivi par une seule entreprise.
- L'étude peut étudier un ou plusieurs projets.
- Le bureau d'étude peut étudier un ou plusieurs études.
- La réalisation suivi un ou plusieurs projets.
- L'entreprise suit une ou plusieurs réalisations.
- L'utilisateur authentifie une ou plusieurs études.
- L'utilisateur authentifie une ou plusieurs réalisations.
- L'honoraire paye aucune ou plusieurs étude.
- La situation des travaux paye aucunes ou plusieurs réalisations.

#### *2.3.2.3.2 Le modèle logique :*

A partir de la description conceptuelle que nous avons effectuée, on peut réaliser le modèle relationnel; vu que le système d'information ne peut pas le manipulé directement; et ça en utilisant des règles de passages de l'**UML** vers le modèle logique.

- *Quelques notions essentielles :*
- **classe**: toutes entités est transformé en table, les propriétés d'entités deviennent attribut de la table, l'identifiant de l'entité devient la clé primaire de la table. [6]
- **<u>Association</u>** : relation entre deux ou plusieurs entités. [6]
- **Example** : c'est l'ensemble des valeurs d'un attribut. [6]
- **Relation** : c'est un sous ensemble du produit cartésien d'une liste de domaines. C'est en fait un tableau à deux dimensions dont les colonnes correspondent aux Domaines et dont les lignes contiennent des tulles. On associe un nom à Chaque colonne. [6]
- **Exteralate Attribut** : c'est une colonne d'une relation, caractérisé par un nom. [6]
- **Cardinalité** : elle permet de définir les conditions de participation d'une entité à une relation. Toutefois, une entité peut participer à plusieurs relations. [6]
- **<u>L'abrité</u>** : est le nombre d'attributs d'une relation. [6]
- **Clé primaire :** attribut qui permet d'identifier de manière unique et certaine tout tulle de la table. [6]
- **Clé étrangère :** Attribut qui est clé primaire d'une autre entité. [6]

En appliquant les règles de transformation d'un diagramme de classe vers un modèle logique , nous avons aboutit au schéma relationnel suivant :

- *Proje***t** (Num\_proj, nom\_proj, nbre\_log, mantant\_AP\_proj, date\_AP, projet\_Cloture, Date\_cloture, Num\_AP, Intitule\_projet).
- *Etude* (Num\_contrat, Type\_contrat, Date\_Debut, Delai\_contrat, Montant\_Contrat\_HT, Tva\_contrat, #num\_proj, #num\_BET).
- *Réalisation* (Num\_realis, Objet, Date\_Debut, Délai, Nbrlogt, Montant\_Marché\_HT, Validit\_Offre, Mode\_Passation, Marché\_Cloture, Date\_Cloture, Formule\_PR, Montant AV Fort, Montant AV Appr, Domicialisation Bonc, Taux Caution Be, , nom utilisateur, #num proj, #num entreprise).
- **Bureau d'étude** (Num\_BET, Nom\_BET, Prenom\_BET, Raison\_Sociale, Adresse\_BET, Tel BET, Tel Portable, Fax BET).
- *Utilisateur* (Nom\_utilisateur, prénom\_utilisateur, identifiant, type, mot\_de\_passe, #num\_contrat, #num\_réalis).
- **•** Entreprise (Num\_Entreprise, Nom\_Entreprise, Prenom\_Entreprise, Raison\_Sociale, Type\_Entreprise, Adresse\_Entreprise, Tel\_Entreprise, Fax, Historique).
- *Honoraire* (Num.pay\_H, date.pay\_H, num-quit\_H, montant\_H, type.pay\_H, date ordre paie H, rib ordre paie H, reference Ordre Haie H, #num contrat).
- **· Situation des travaux** (Num\_Situation, Date\_Situation, Mont\_Cadre\_Marché, Mont Hors Marché, Mont Sit TVA, Date Ordre Paie S, Référence Ordre Paie S, Rib\_Ordre\_Paie\_S, Mont\_Situation\_TTC, Retenue\_Garentie, Mont\_Payer\_Ent, #num\_réalisation).

## <span id="page-32-0"></span>*2.4 Conclusion :*

Dans ce chapitre, nous avons vu la conception de notre système par l'utilisation de la boite à outils UML tout en respectant le processus d'unification UP à savoir : le diagramme des cas d'utilisation, le diagramme de séquences et le diagramme de classes.

Dans le chapitre suivant, nous allons proposer l'implémentation de notre système G-SLS par l'utilisation du langage JAVA et SGBD Oracle.

<span id="page-33-1"></span><span id="page-33-0"></span>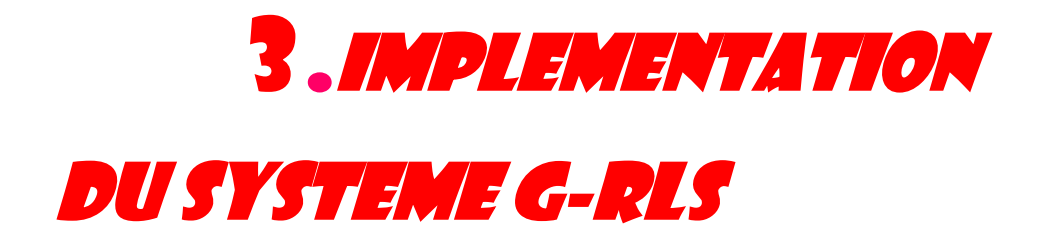

## <span id="page-34-0"></span>*3.1 Introduction :*

Après avoir présenté une étude conceptuelle des données et traitements de notre système, nous présentons dans ce chapitre l'implémentation de l'application G-SLS en présentant l'architecture utilisée ainsi les outils de développement adoptés. Ensuite nous présentons les écrans les plus importants de notre application.

## <span id="page-34-1"></span>*3.2 Architecture du système G-RLS :*

L'architecture d'un logiciel est la fondation d'un système. Car une bonne architecture dépend entièrement du fait qu'un système soit évolutif, extensible et maintenable. La figure ci-dessous montre l'architecture générale de notre système.

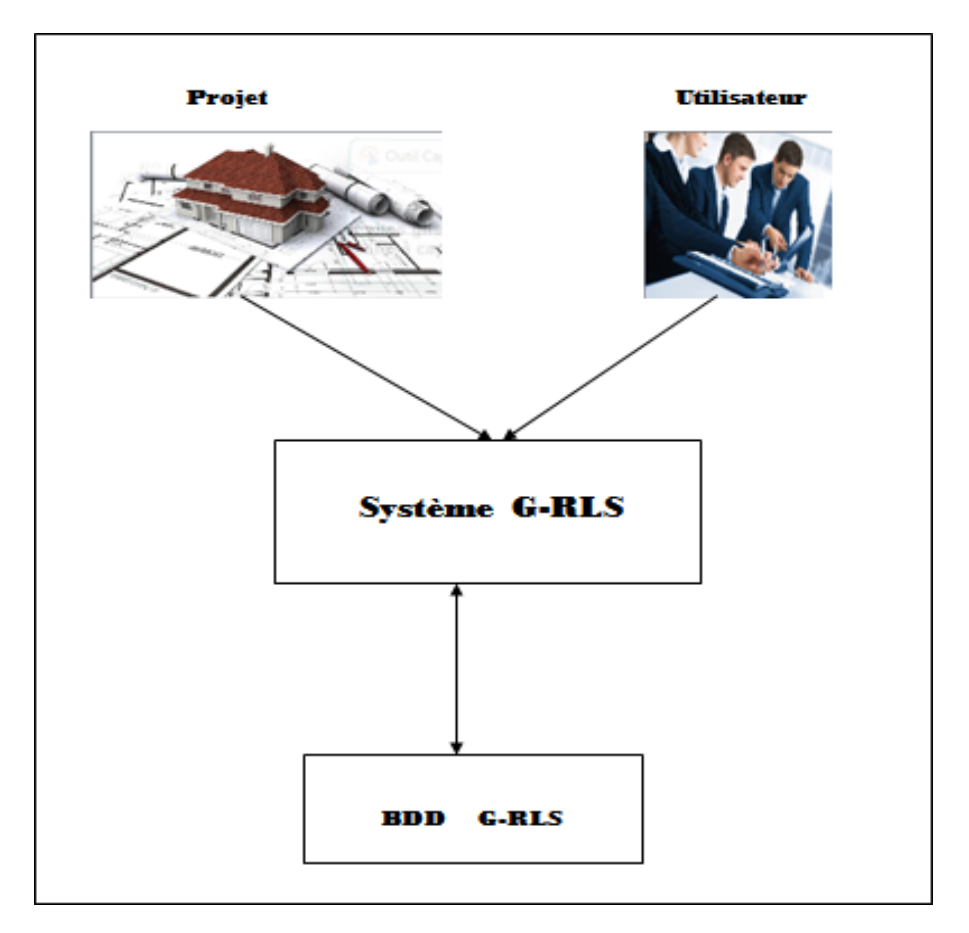

<span id="page-34-4"></span> *Figure 15* **:** Architecture de G-RLS

## <span id="page-34-2"></span>*3.3 Outils de développement :*

## *Implémentation de la base de données :*

## <span id="page-34-3"></span>*3.3.1 Système de Gestion de Bases de Données :*

Une base de données informatique est un **ensemble de données** qui ont été stockées sur un support informatique, et **organisées et structurées** de manière à pouvoir facilement consulter et modifier leur contenu.[7]

Un Système de Gestion de Base de Données (SGBD) est un **logiciel** (ou un ensemble de logiciels) permettant de **manipuler les données d'une base de données**. Manipuler, c'est-àdire sélectionner et afficher des informations tirées de cette base, modifier des données, en ajouter ou en supprimer (ce groupe de quatre opérations étant souvent appelé "CRUD", pour Create, Read, Update, Delete). [7]

La plupart des **SGBD** sont basés sur un **modèle Client - Serveur**. C'est-à-dire que la base de données se trouve sur un serveur qui ne sert qu'à ça, et pour interagir avec cette base de données, il faut utiliser un logiciel "client" qui va interroger le serveur et transmettre la réponse que le serveur lui aura donnée. Le serveur peut être installé sur une machine différente du client ; c'est souvent le cas lorsque les bases de données sont importantes.[7]

Nous avons choisi comme SGBD Oracle pour la création des tables de notre base de données qui est un SGBDR (Système de Gestion de Bases de Données Relationnelles). Il est compatible avec les requêtes SQL (Structured Query Language) et dispose d'une interface graphique pour saisir les requêtes ( Query By Example).

#### <span id="page-35-0"></span>*3.3.2 Environnement de développement :*

Java est un langage de programmation à usage général, évolué et orienté objet dont la syntaxe est proche du C. [8]

 Ses caractéristiques ainsi que la richesse de son écosystème et de sa communauté lui ont permis d'être très largement utilisé pour le développement d'applications de types très disparates.

 Java est notamment largement utilisé pour le développement d'applications d'entreprises et mobiles. [8]

 Java possède un certain nombre de caractéristiques qui ont largement contribué à son énorme succès :

- **Java est interprétée.**
- **Java est portable : il est indépendant de toute plate-forme.**
- **Java est orienté objet.**
- **Java est simple.**
- **Java est fortement typée.**
- **Java assure la gestion de la mémoire.**
- **Java est sûre.**
- **Java est économe.**
- **Java est multitâche.**

## <span id="page-36-0"></span>*3.4 Les interfaces de l'application :*

Dans notre application on a trois utilisateurs par défaut. Par conséquent, nous avons prévu un login et un mot de passe pour chacun trois à savoir l'administrateur, l'agent étude et l'agent réalisation (qui sont déjà ajoutées dans la base des données au cours de l'installation de l'application).

#### *le formulaire d'authentification :*

Au lancement de notre application, une fenêtre s'affiche à l'écran, elle demandera d'introduire le nom d'utilisateur et le mot de passe déjà attribué par l'administrateur pour commencer à utiliser notre application.

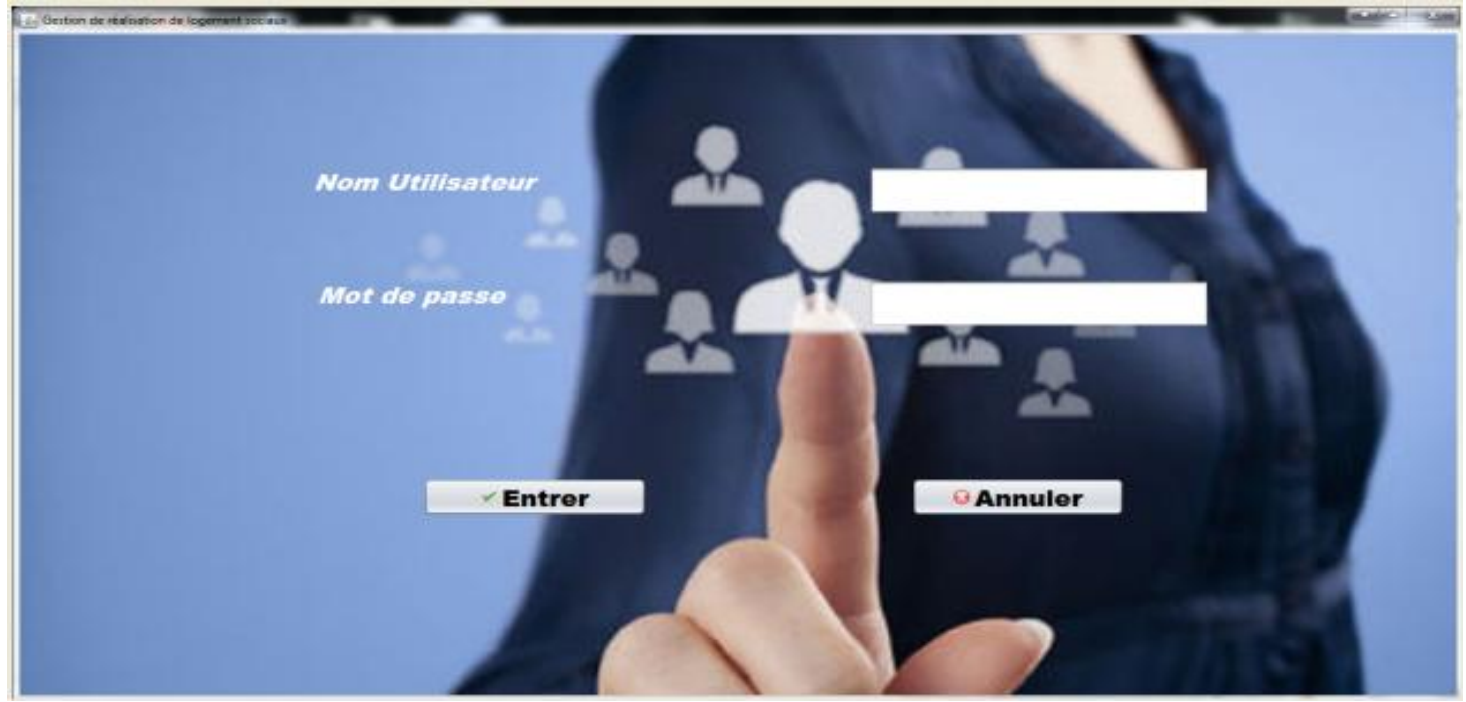

*Figure 16* **:** Fenêtre d'authentification

Si le nom d'utilisateur introduit, ou le mot de passe, n'est pas valide, alors l'application renvoi le message d'erreur suivant :

<span id="page-36-1"></span>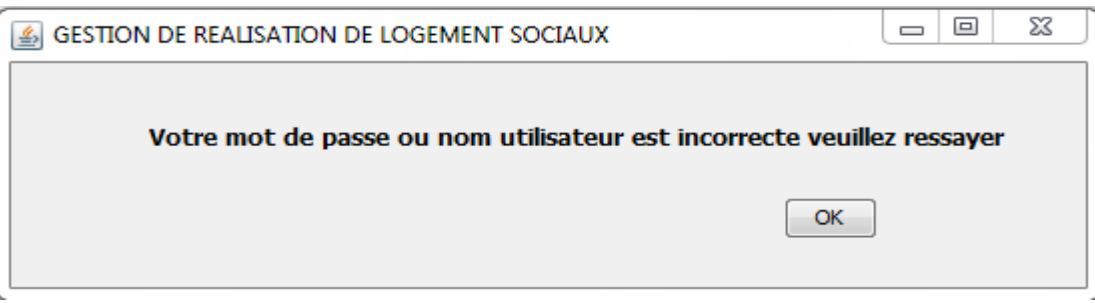

<span id="page-36-2"></span>*Figure 17 :* Exemple de message d'erreur de la fenêtre d'authentification

Une fois l'utilisateur authentifié, le menu principal s'affiche à l'écran.

## *La Fenêtre principale :*

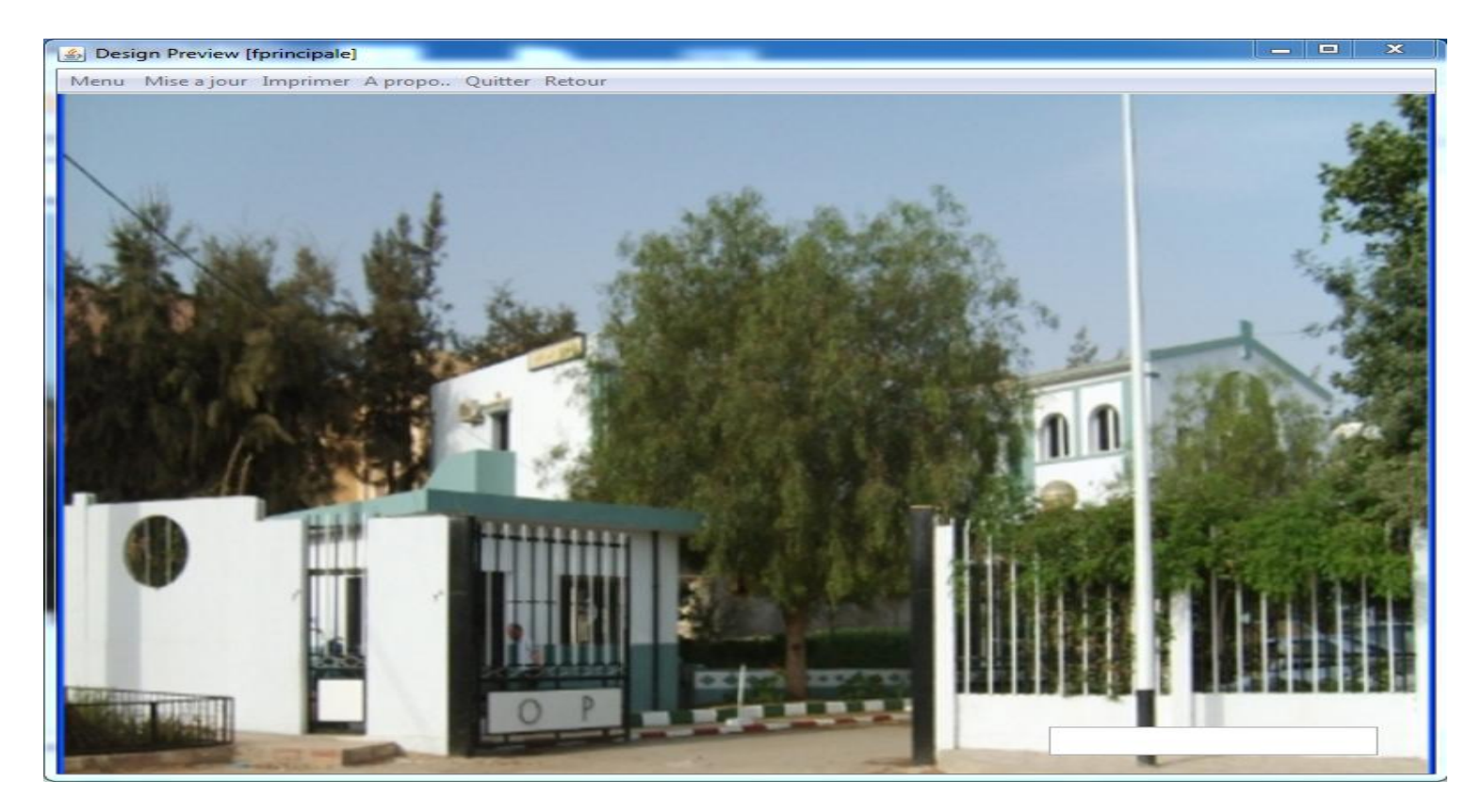

<span id="page-37-0"></span>*Figure 18* **: Fenêtre de menu principale**

## *Mise à jour :*

#### *Modification du mot de passe :*

La fenêtre ci-dessus permet à l'utilisateur de changer le mot de passe.

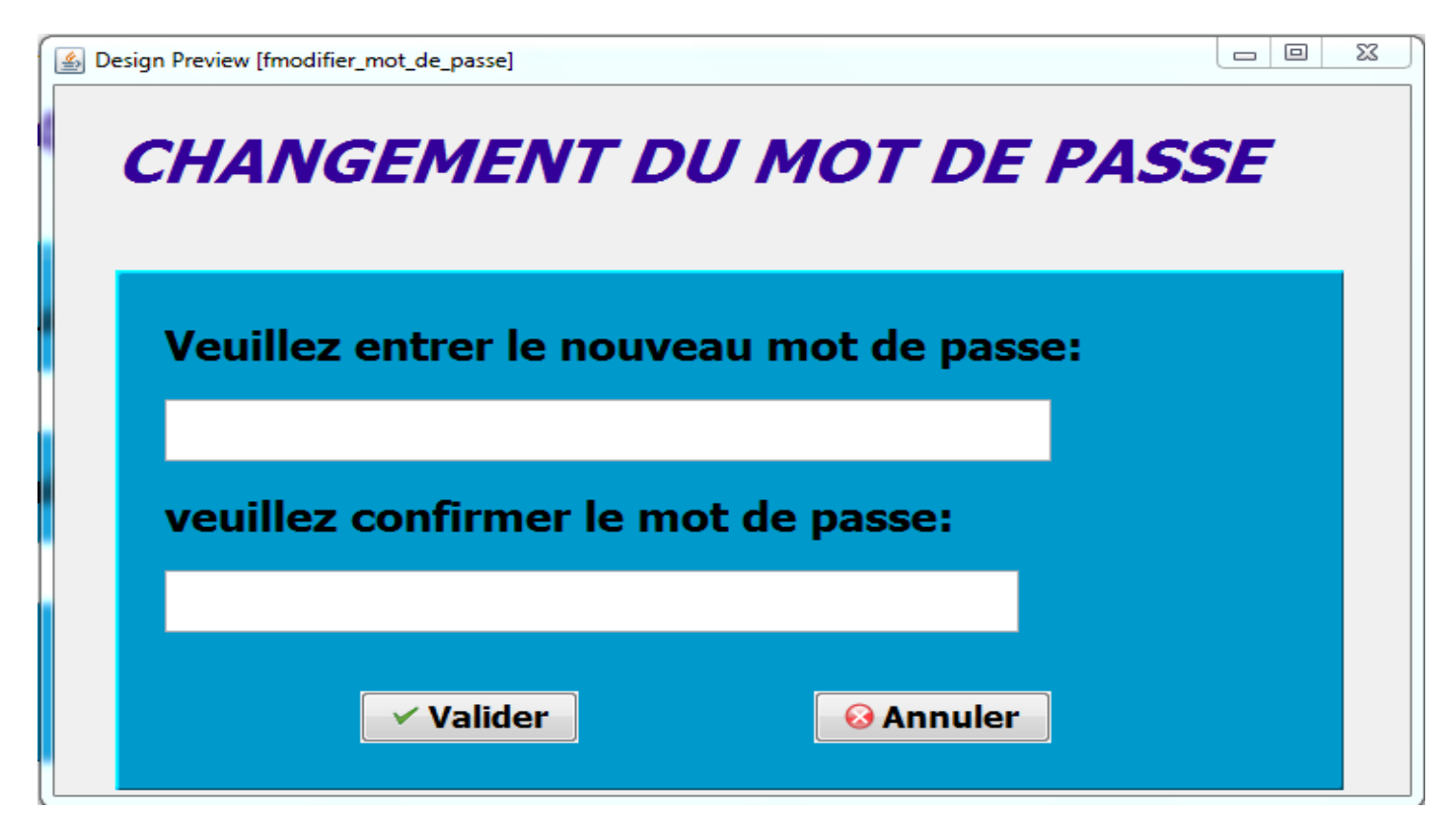

**Figure 19** : fenêtre modifier le mot de passe

#### *Les teste :*

J'ais utilisé le teste uniquement dans la fenêtre ci-dessus pour comparer les deux informations saisie dans les deux édits, s'ils sont les mêmes la fenêtre suivante s'affiche :

<span id="page-38-0"></span>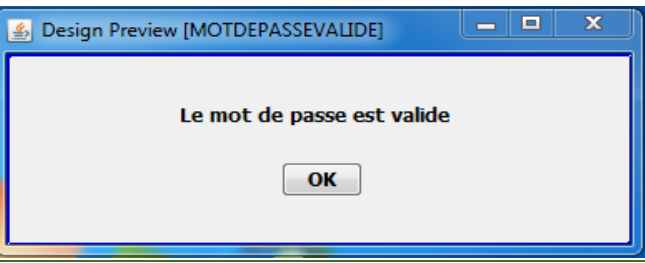

Si non cette fenêtre s'affiche :

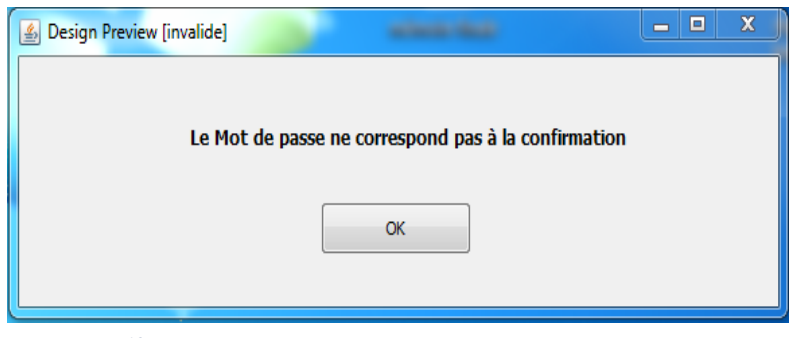

*Les Fenêtres d'à-propos :*

 $= 0$   $\infty$ 

## De l'OPGI :

A propo de l'O.P.G.I

## $O.P.G.I$

L'OFFICE DE PROMOTION ET DE GESTION IMMOBILIERE DE TLEMCEN, PAR ABREVIATION "O.P.G.I" EST UNE ENTREPRISE PUBLIQUE A CARACTERE INDUSTRIELLE ET COMMERCIALE EN VERTU DU DECRET Nº91-147 PORTANT TRANSFORMATION DE LA NATURE JURIDIQUE DES STATUTS

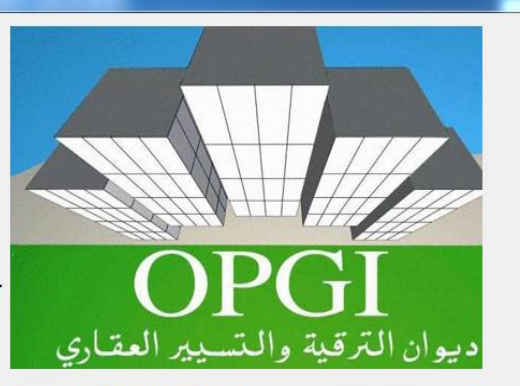

DES O.P.G.I, ET DETERMINATION DES MODALITES DE LEURS ORGANISATION ET DE LEUR FONCTIONNEMENT

DANS CE CADRE, L'OFFICE REPUTE COMMERÇANT ET EST SOUMIS AUX REGLES DE DROIT COMMERCIALE

L'OFFICE EST UNE PERSONNE MORALE, JOUISSANT DE L'AUTONOMIE FINANCIERE SONT DESIGNES PAR LE MINISTERE DE TUTELLE L'OFFICE EST DIRIG2 PAR UN DIRECTEUR GENERALE, NOMME PAR DECRET PRESIDENTIEL.

**WWW.OPGI.DZ/OPGI TLEMCEN** 

*O* Fermer

<span id="page-39-0"></span>**Figure 20 :** fenêtre a propos de l'OPGI

De logiciel :

一同  $\Sigma$ 

#### $\triangle$  A propo de logiciel

#### **GESTION DES PROJETS DE REALISATIONS DE LOGEMENT SOCIAUX**

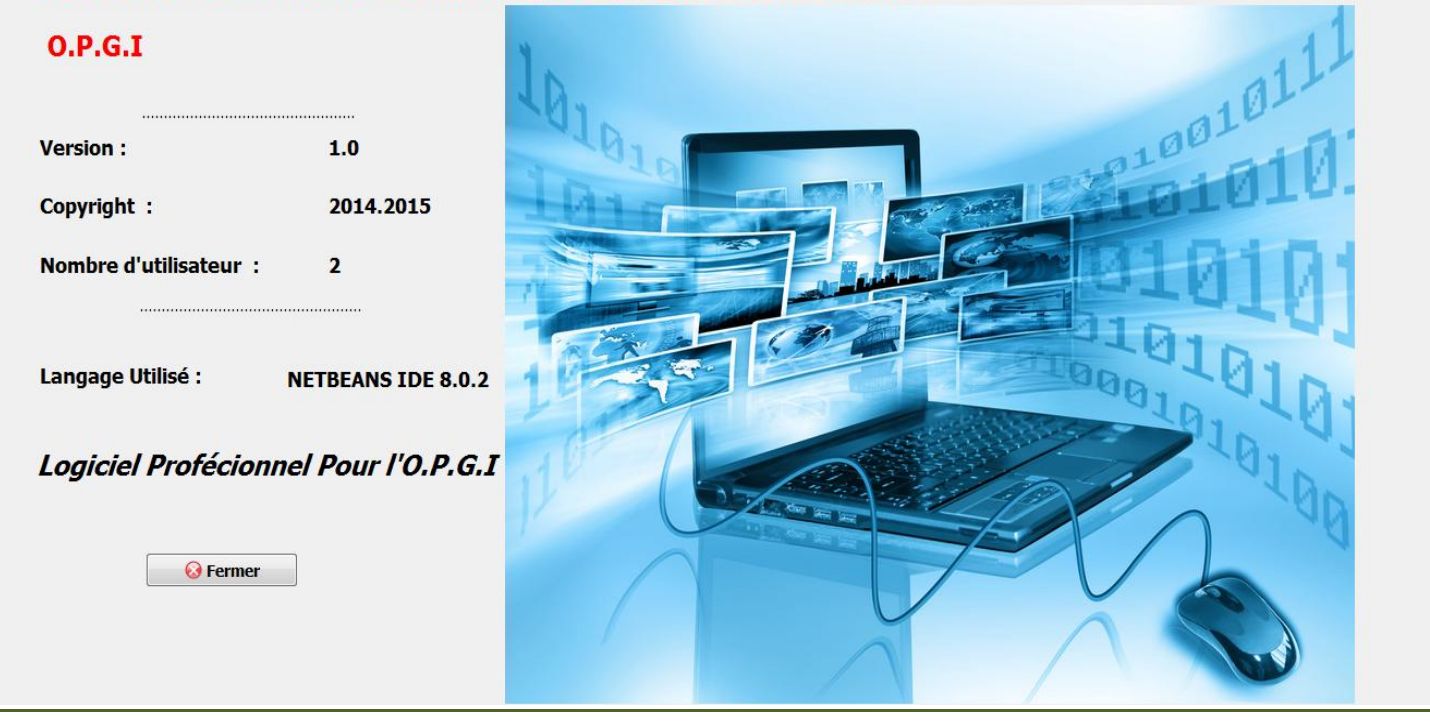

 **Figure 21 :** fenêtre propos de logiciel

#### <span id="page-40-0"></span>*Interface recherche pour imprimer situation des travaux :*

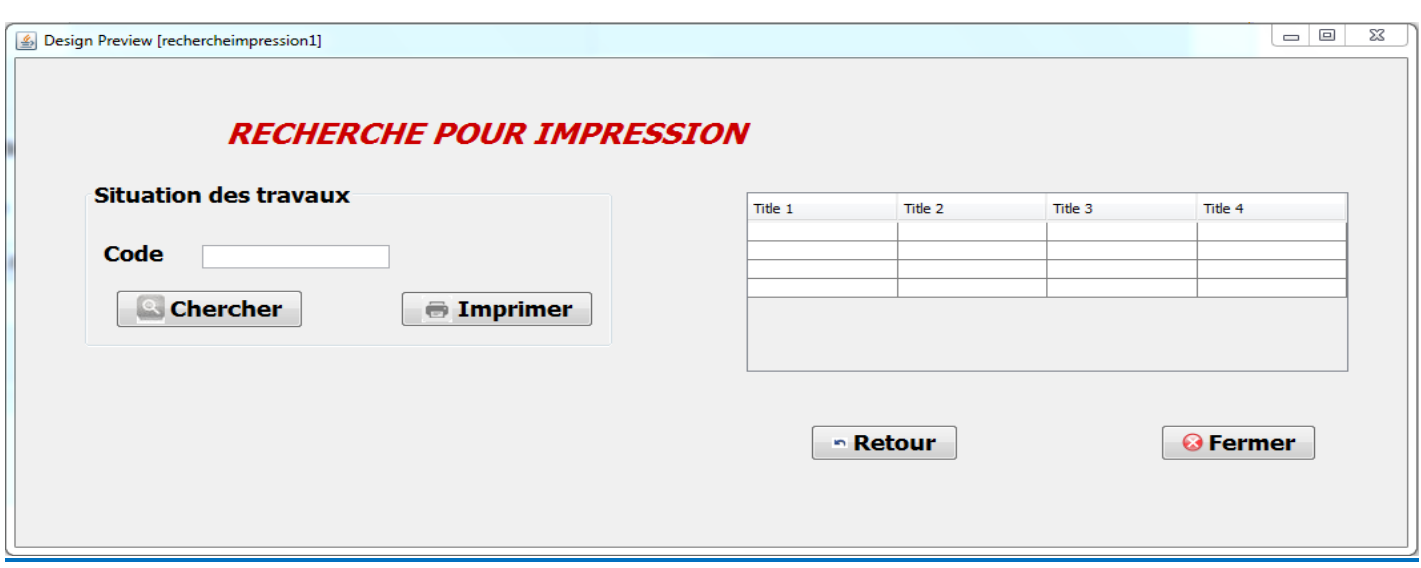

<span id="page-40-1"></span> **Figure 22 :** fenêtre recherche pour imprimer la situation des travaux

#### *Impression de situation des travaux :*

Notre application offre la possibilité d'imprimer situation des travaux.

Pour imprimer une fiche de situation de travaux, il suffit d'aller dans le menu situation des travaux <<imprimer>>.

Si la situation est faite, le formulaire d'aperçu s'affiche à l'écran.

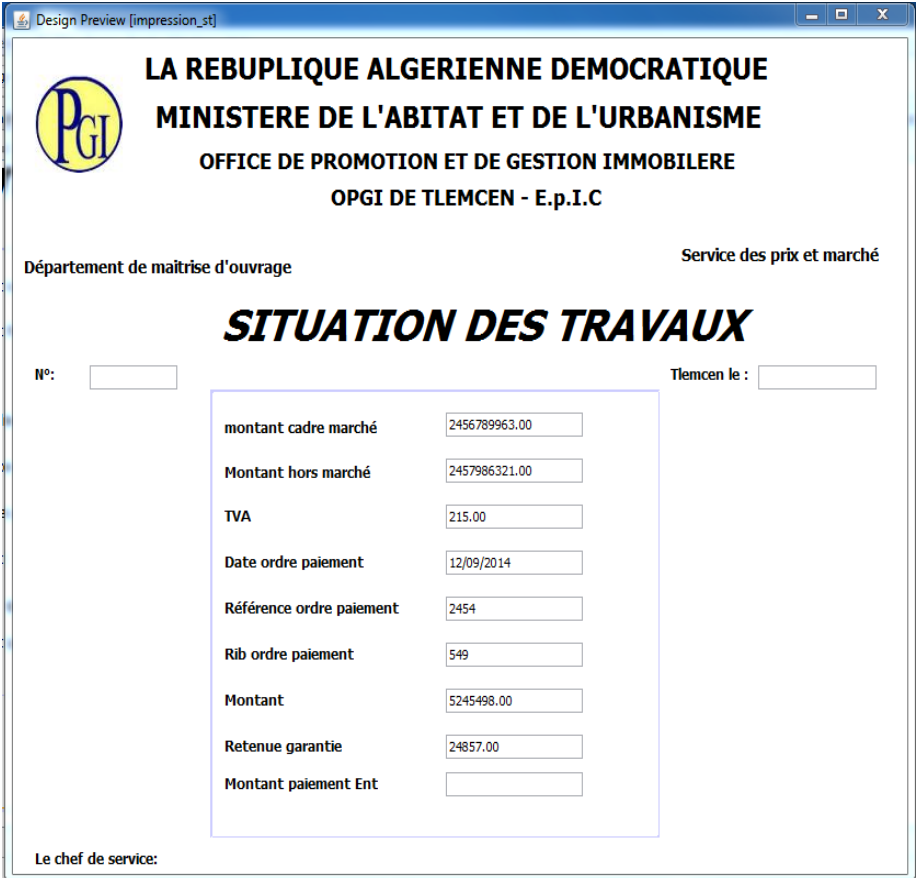

<span id="page-41-0"></span>**Figure 23 : Etat d'impression (situation des travaux)** 

Cliquer sur "Imprimer" pour lancer l'impression.

*Interface recherche pour imprimer honoraire :*

ľ

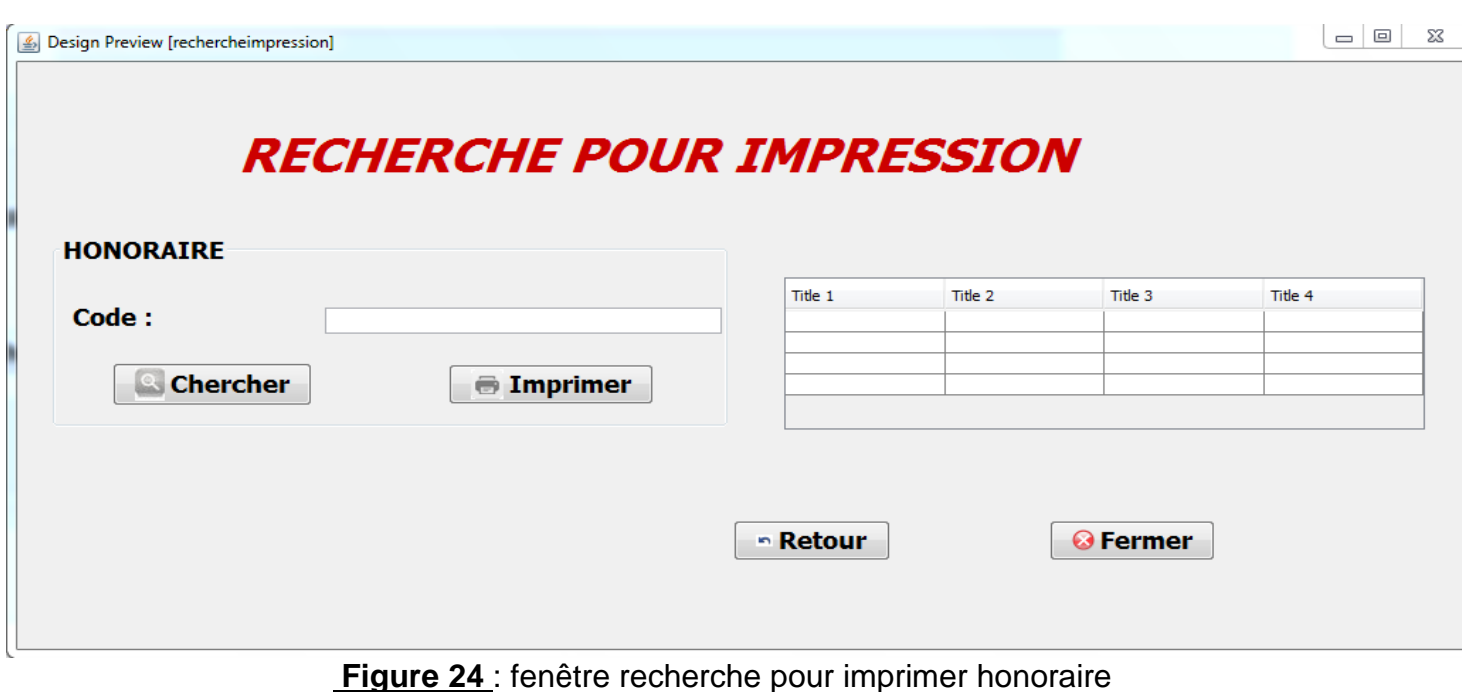

#### <span id="page-42-0"></span>*Impression de l'honoraire :*

Notre application offre la possibilité d'imprimer honoraire. Pour imprimer une fiche d'honoraire, il suffit d'aller dans le menu honoraire <<imprimer>>. Si l'honoraire est faite, le formulaire d'aperçu s'affiche à l'écran.

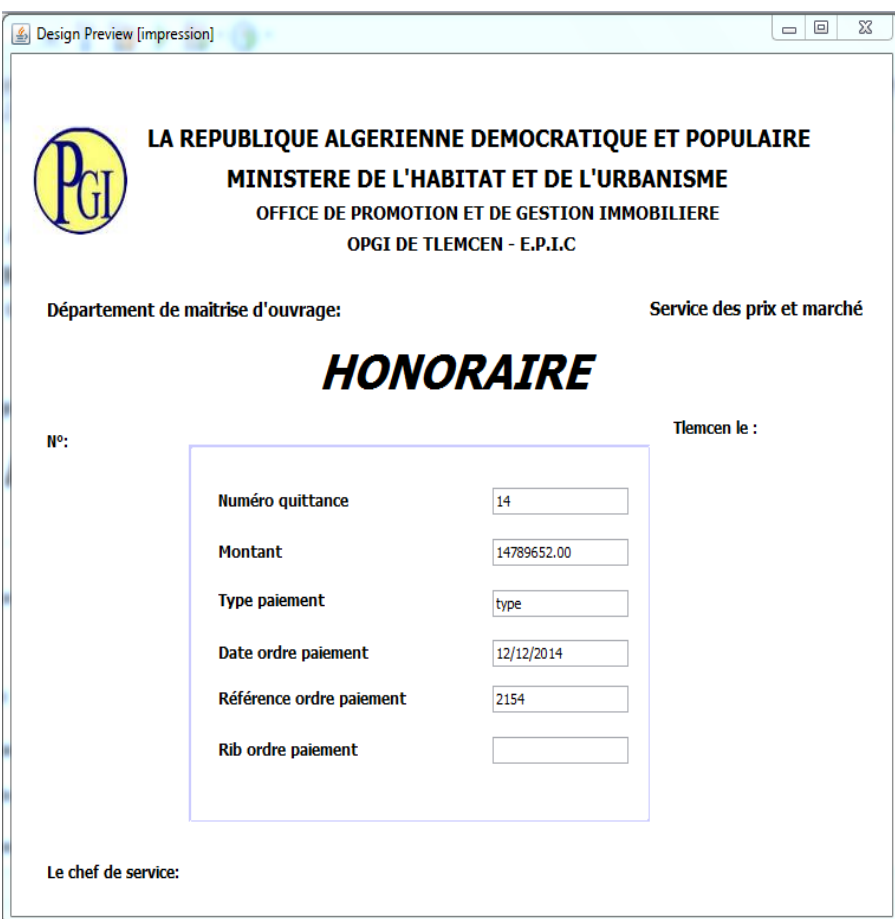

<span id="page-43-0"></span> **Figure 25 :** fenêtre état d'impression (honoraire)

Cliquer sur « imprimer » pour lancer l'impression.

#### *Les fenêtres de Menu :*

*Interface projet :*

- *Ajouter* : Permet l'ajout d'un projet.
- *Modifier* : Pour faire des modifications si nécessaire.
- *Supprimer* : Pour la suppression des projets.
- *Valider* : Pour la validation de mise à jour.
- *Annuler* : Pour l'annulation de mise à jour.
- *Quitter* : fermeture de la fiche, après une fenêtre de confirmation.
- *Rechercher* : Permet la recherche (*par code ou par nom*) dans une Base de Données afin de pouvoir accéder à un élément pour :
- **-** L'affichage.
- La modification.
- La suppression.
- *Honoraire* : pour accéder a la fenêtre honoraire.
- *Réalisation* : pour accéder a la fenêtre situation des travaux.

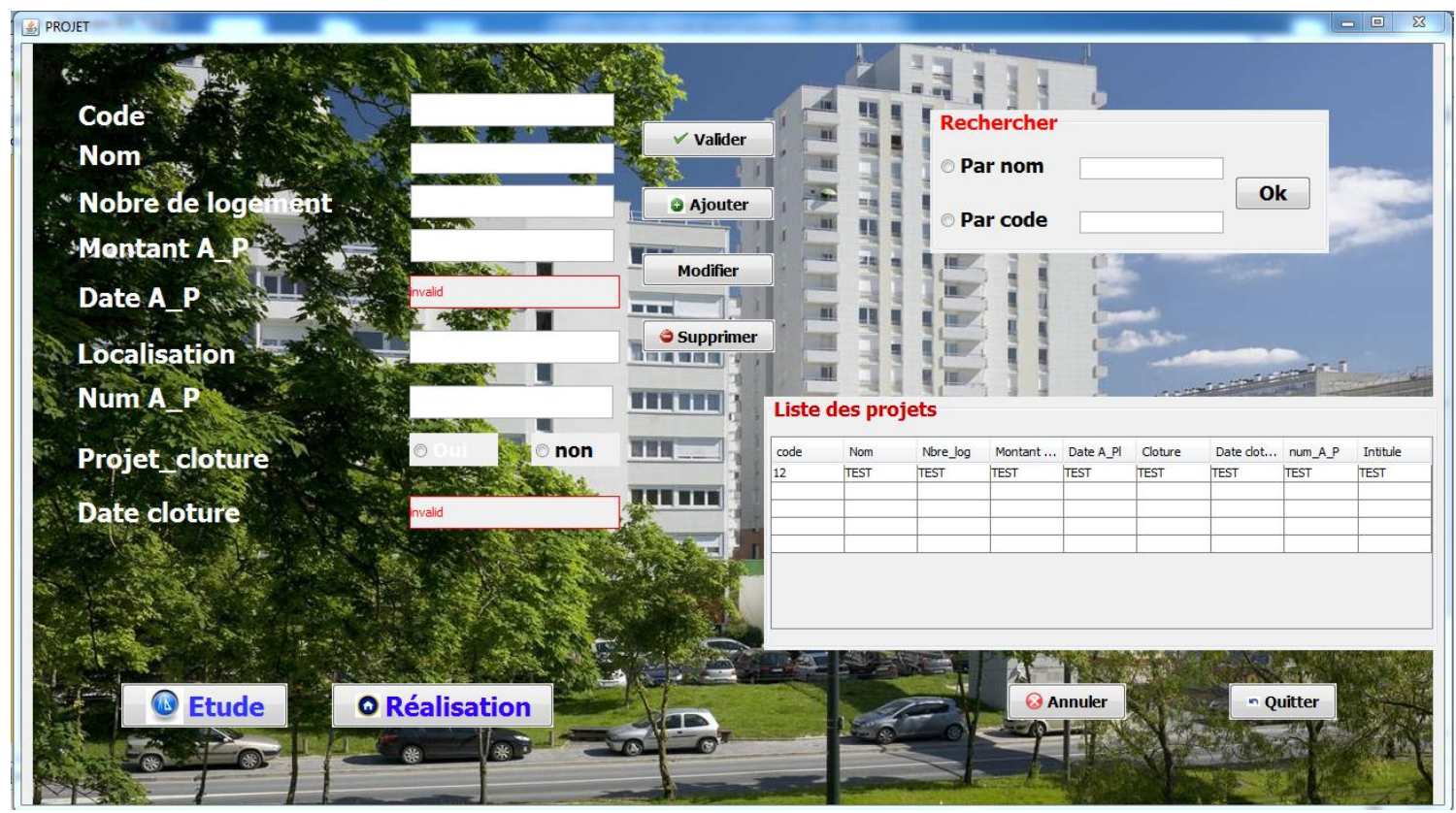

*Figure 26 :* Fenêtre de menu projet

#### <span id="page-44-0"></span>*Interface étude :*

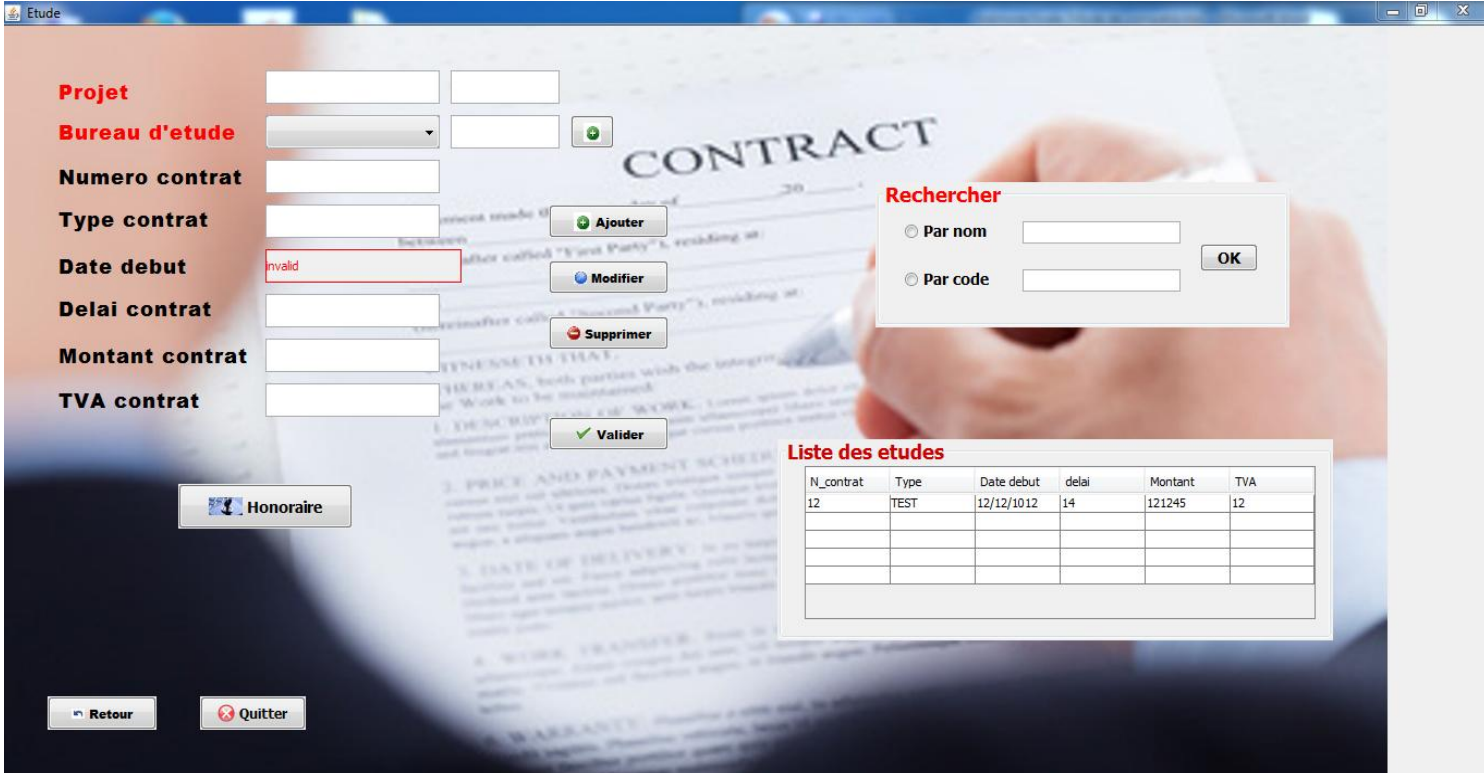

<span id="page-44-1"></span> *Figure 27* **: Fenêtre de menu** étude

## *Interface réalisation :*

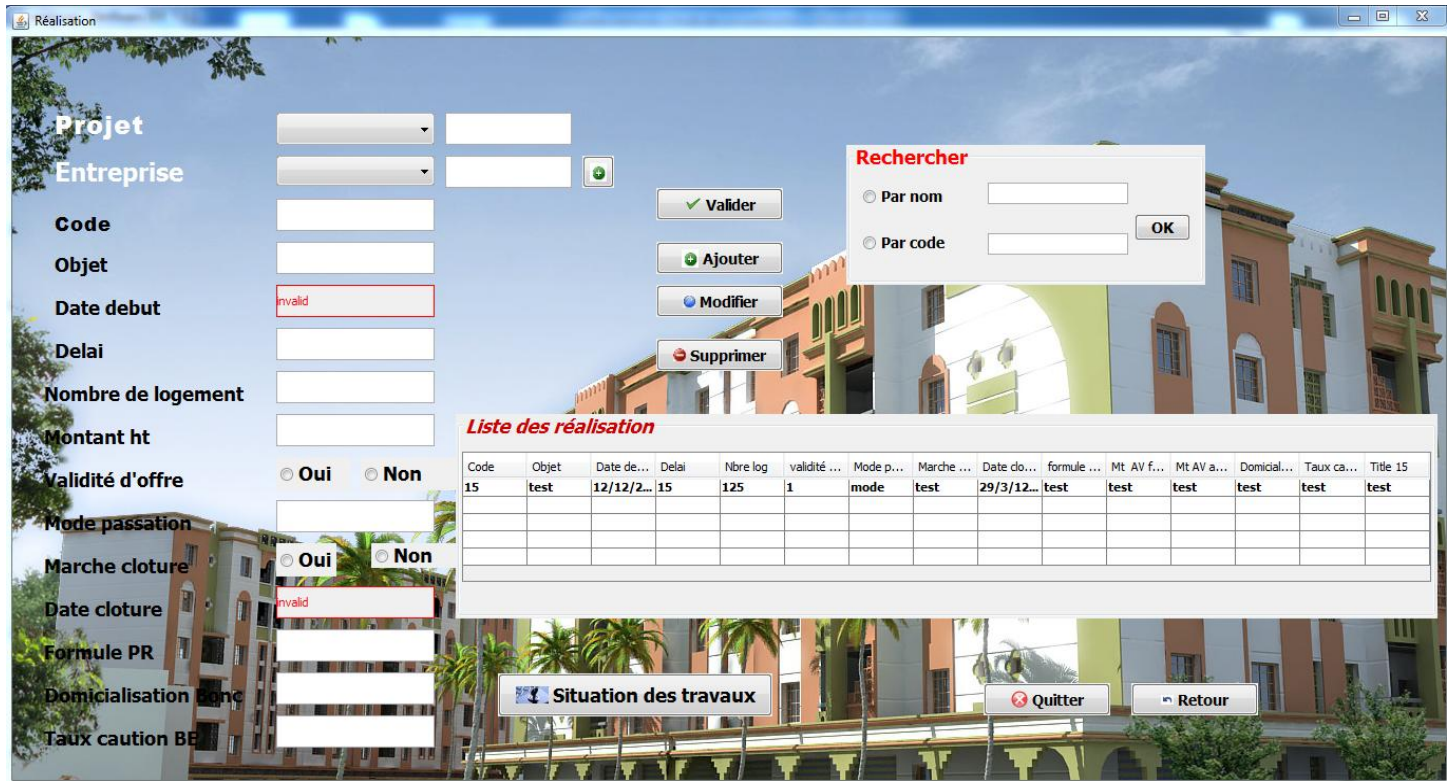

<span id="page-45-0"></span>*Figure 28 :* Fenêtre de menu réalisation

## *Interface Utilisateur :*

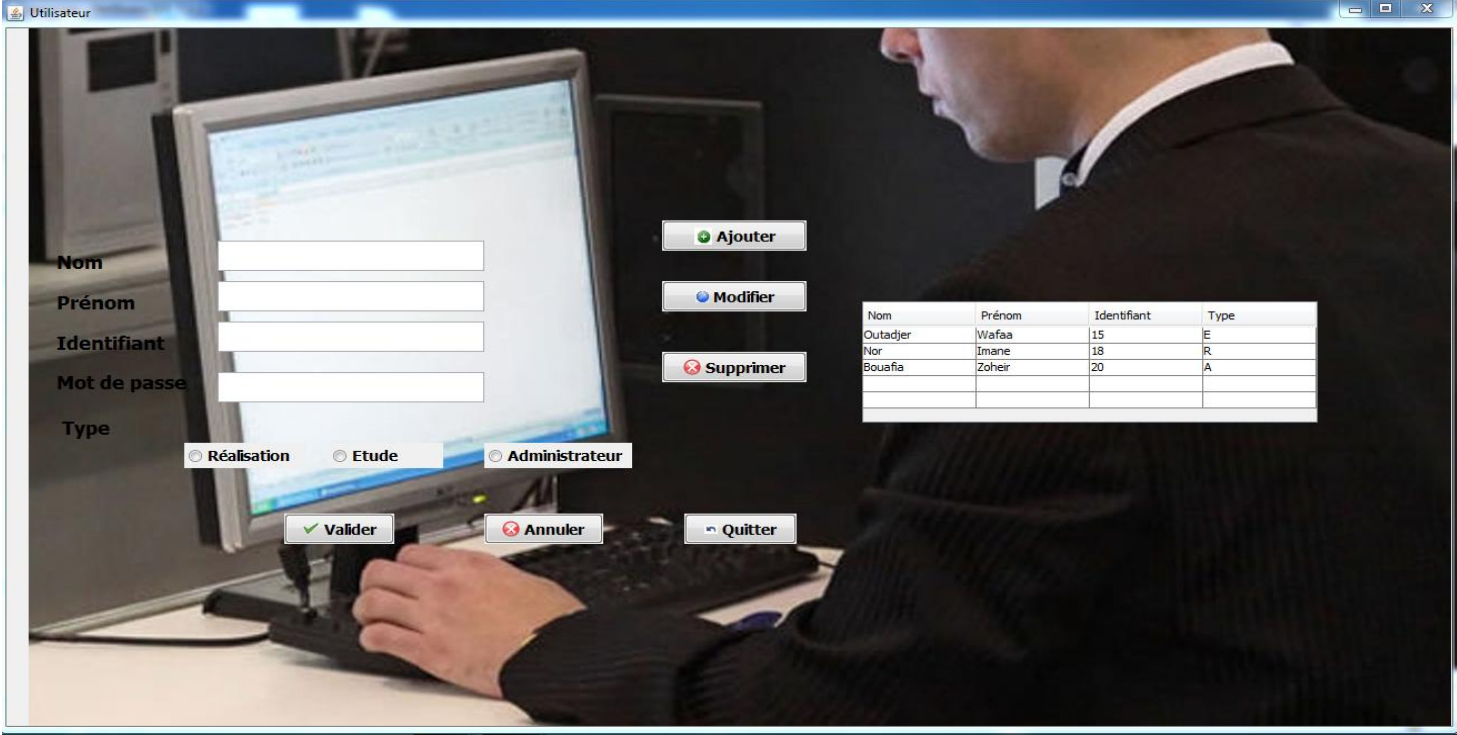

<span id="page-45-1"></span>*Figure 29 :* Fenêtre de menu utilisateur

## *Interface correspondant à la réalisation :*

## *Interface entreprise :*

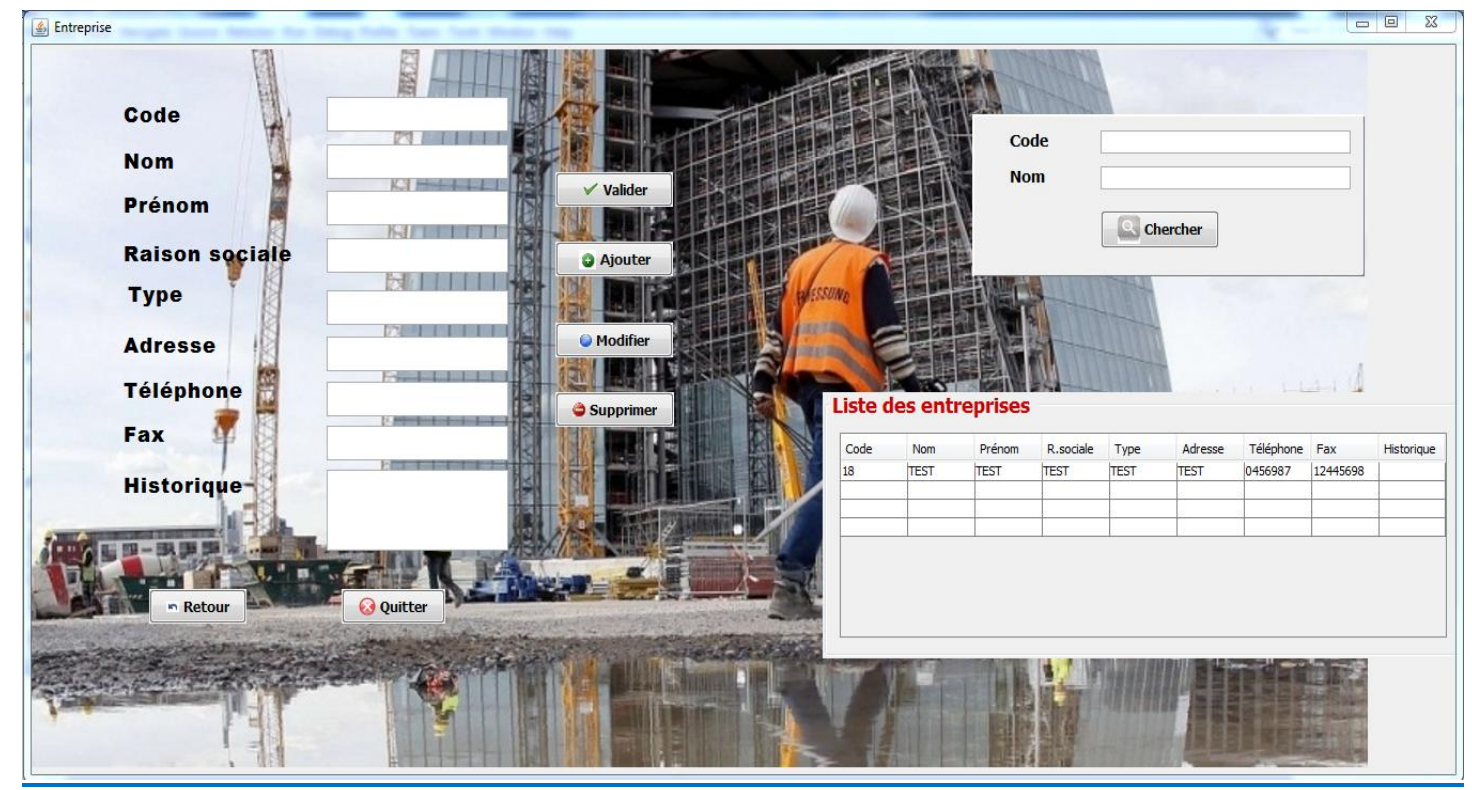

*Figure 30 :* Fenêtre de menu d'entreprise

## <span id="page-46-0"></span>*Interface situation des travaux :*

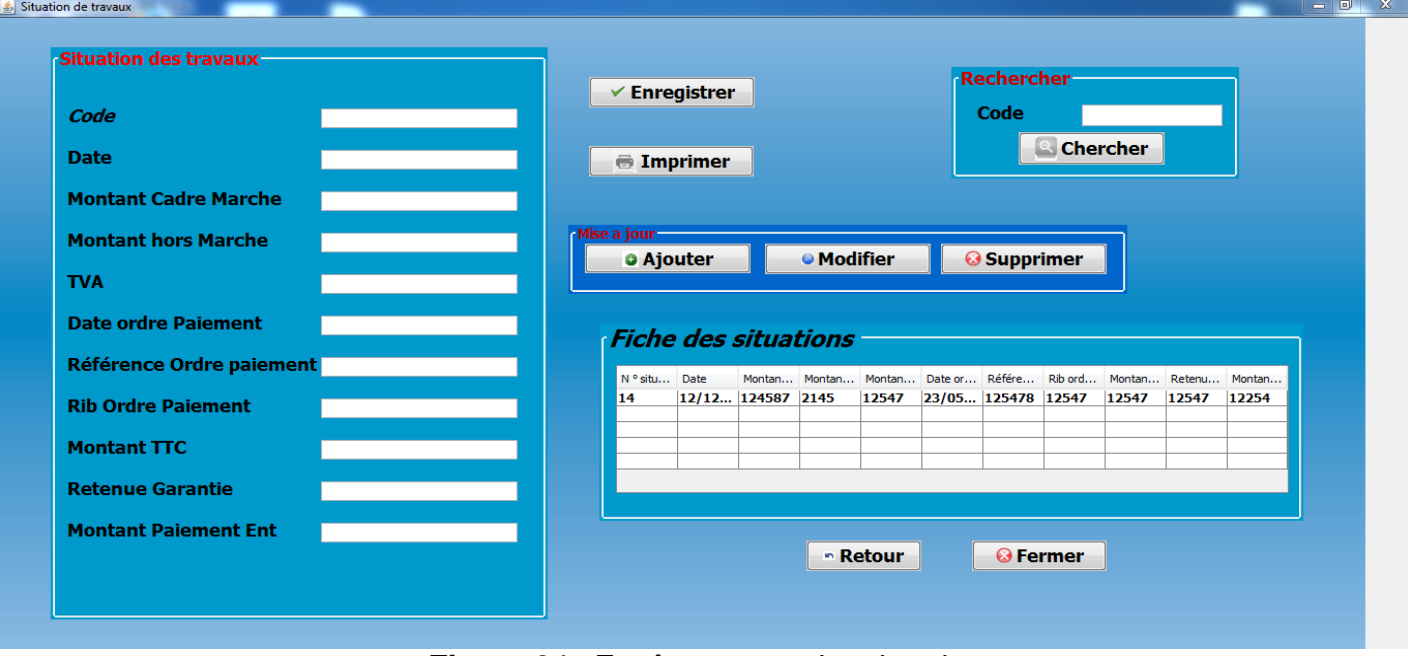

<span id="page-46-1"></span>**Figure 31 :** Fenêtre menu situation des travaux

## *Interface correspondantes à l'étude :*

#### *Interface bureau d'étude :*

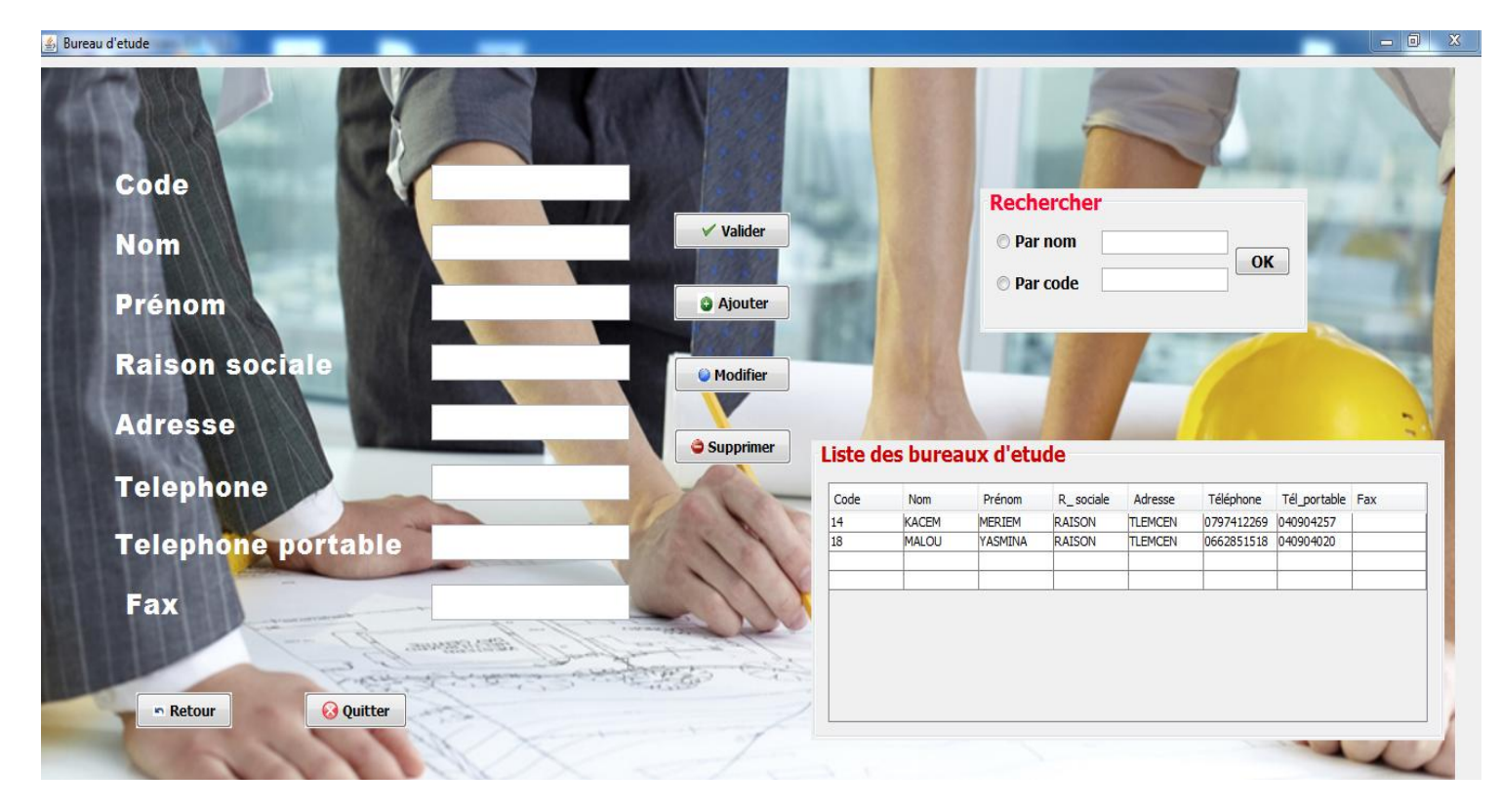

<span id="page-47-0"></span>*Figure 32 :* Fenêtre de menu bureau d'étude

*Interface honoraire :*

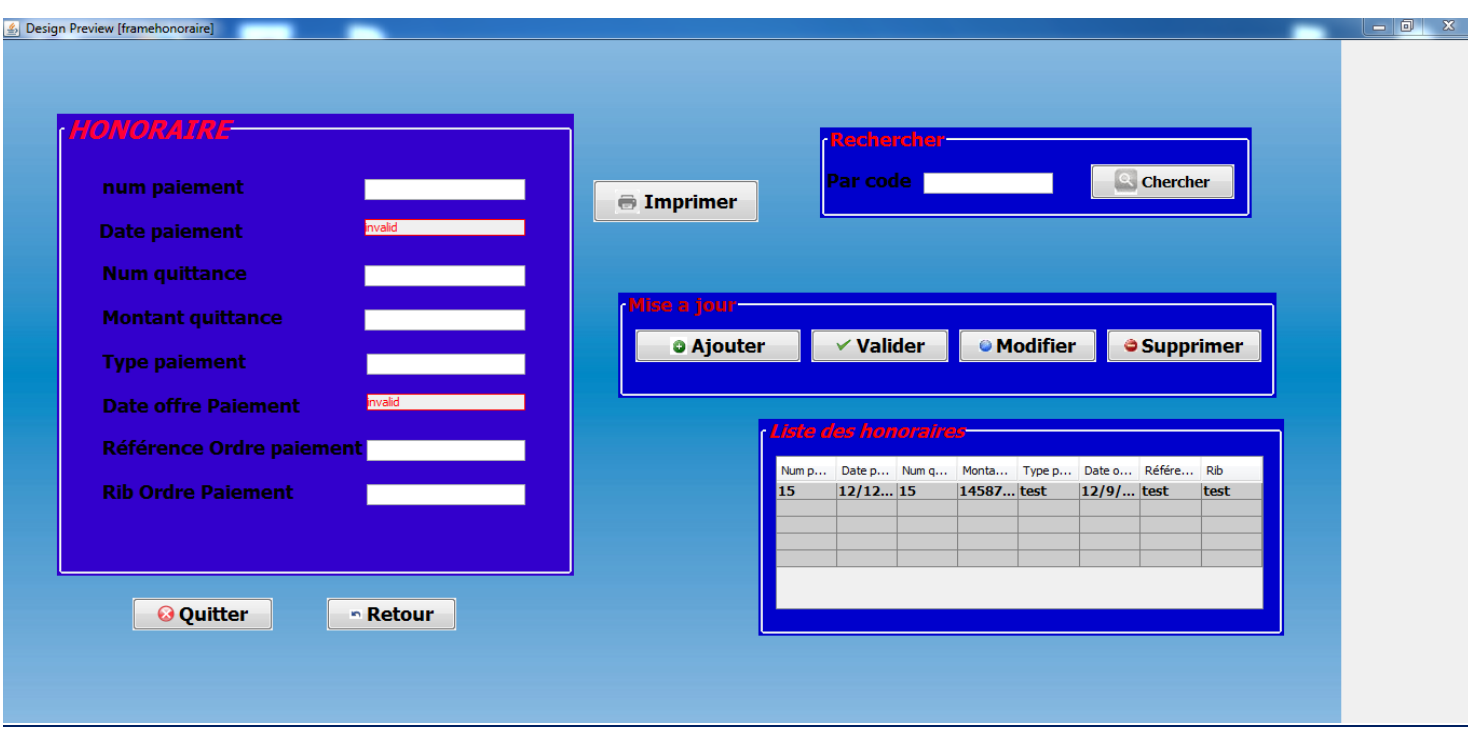

<span id="page-48-1"></span>**Figure 33** : Fenêtre de menu honoraire

## <span id="page-48-0"></span>*3.5 Conclusion :*

 Dans ce dernier chapitre, nous avons présenté le coté implémentation de notre projet, nous avons présenté les différents outils du développement de notre application ainsi que ses interfaces essentielles.

<span id="page-49-0"></span>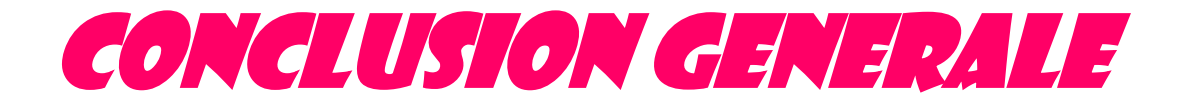

*Conclusion générale*

<span id="page-50-0"></span> L'objectif de ce travail était d'informatiser certaines tâches de gestion de la réalisation des logements sociaux. Pour cela, nous avons réalisé une application interactive permettant de gérer les différents traitements de cette activité et de satisfaire les besoins des différents utilisateurs impliqués dans ce processus de gestion.

 Notre travail présente le contexte de notre projet, à savoir le département de maitrise d'ouvrage, le prélèvement des *RLS* ainsi que la phase d'analyse. Ensuite, nous avons effectué une étude de l'existant, ce qui nous a permis de fixer les problématiques et les objectifs à réaliser pour avoir un système satisfaisant. Puis, nous avons passé à la l'étude conceptuelle de notre application en se basant sur le langage UML.

Par la suite, nous avons effectué le codage et l'implémentation de l'application. Enfin nous avons effectué les tests nécessaires pour valider notre application.

 Ce projet a été très bénéfique pour nous car il nous a encore donné l'occasion de maîtriser le langage de programmation *NETBEANS*, la gestion des bases de données avec le **SGBD Oracle** et de nous familiarisé avec la conduite des projets informatiques.

 En plus, ce projet était une bonne occasion pour réaliser un travail très concret, avec des objectifs clairs et bien définis et de se familiariser avec l'environnement du travail et la vie professionnelle.

# *Références Bibliographique*

[1] Z. Maghami, Conception et réalisation d'une application de suivi de patients dans un établissement hospitalier, 2009.

[2] fr.wikipedia.org/wiki/UML\_(informatique).

[3] A. Jarray, Conception et réalisation d'une application d'un centre de Kinésie, 2008.

[4] J. GABAY, Merise et UML pour la modélisation des systèmes

d'information, vomume5.Dunod edition, 2004.

[5] Définition et caractéristique d'UML., 2008.

[6] [www.uml-sysml.org.](http://www.uml-sysml.org/)

[7] H. ETIEVANT, Webzine de vulgarisation des sciences et techniques, 2009.

[8] R. M. D. Scala, Les bases de l'informatique et de la programmation, 2005

[8] tutorial : Développement d'application de BDD.

## **Résumé**

<span id="page-52-0"></span>La maîtrise d'ouvrage joue un rôle clé dans la réalisation des logements sociaux locatifs en Algérie, elle doit assurer de nombreuses tâches pendant le déroulement du projet. Il est pour cela nécessaire de mettre en place des logiciels de gestion pour donner plus de facilité aux gestionnaires de service maîtrise d'ouvrage.

Le projet développé dans cette mémoire vise à automatiser certaines tâches de gestion de réalisation des logements sociaux locatifs à savoir : le lancement des projets, les contrats et les marchés avec les entreprises, et enfin les paiements des bureaux d'études (Honoraires) et les entreprise de réalisation (Situations des travaux).

La conception de notre application a été faite par UML, et l'implémentation avec le langage JAVA. La base de données a été créée avec le SGBD Oracle.

#### **Abstract**

Project management plays a key role in achieving social rental housing in Algeria , it must ensure many tasks during the course of the project. It is therefore necessary to implement management software to provide more ease to project management service managers .

The project developed in this memory is to automate management tasks realization of social rental housing including: the launch of the projects , contracts and contracts with companies, and finally the payment offices ( Fees ) and realization of business (Situations of the work ) .

The design of our application was made by UML, and implementation with the Java language . The database was created with the Oracle DBMS.

#### **ملخص**

تلعب إدارة المشاريع دور ا رئيسيا في تحقيق استئجار المساكن الاجتماعية في الجز ائر ، يجب أن تضمن العديد من المهام أثثاء سير المشروع ولذلك فمن الضروري لتنفيذ برامج إدارة لتوفير المزيد من السهولة على إبراز مديري الخدمات الإدارية. وضعت المشروع في هذه الذاكرة لأتم مهام الإدارة في تحقيق السكن الاجتماعي و الإيجار بما في ذلك: إطلاق المشاريع والعقود المبرمة مع الشركات، وأخيرا دفع المكاتب ( الرسوم ) و تنفيذ الأعمال ( حالات لعمله) ِ تم تصميم التطبيق لدينا من قبلUML والتنفيذ مع لغة JAVA. تم إنشاء قاعدة البيانات مع نظم إدارة قواعد البيانات ORACLE.